Martin Luther University Halle-Wittenberg Institute of Computer Science Pattern Recognition and Bioinformatics

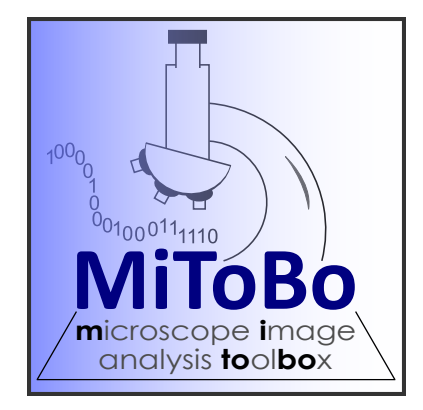

#### User and Programmer Manual

#### MiToBo - Microscope Image Analysis Toolbox

Version 0.9.5

written by

The MiToBo Development Team

Markus Glaß Oliver Greß Danny Misiak

Birgit Möller Stefan Posch

#### Licensing information.

This manual is part of MiToBo - the Microscope Image Analysis Toolbox.

Copyright © 2010-2011

This program is free software: you can redistribute it and/or modify it under the terms of the GNU General Public License version  $3<sup>1</sup>$  $3<sup>1</sup>$  $3<sup>1</sup>$  as published by the [Free Software Foundation](http://www.fsf.org/)<sup>[2](#page-1-1)</sup>, either version 3 of the License, or (at your option) any later version.

You should have received a copy of the GNU General Public License along with this manual. If not, see [http://www.gnu.org/licenses/.](http://www.gnu.org/licenses/)

Fore more information on MiToBo visit [http://www.informatik.uni-halle.de/mitobo/.](http://www.informatik.uni-halle.de/mitobo/)

#### MiToBo is a project at the Martin Luther University Halle-Wittenberg.

#### Institution:

Institute of Computer Science Faculty of Natural Science III Martin Luther University Halle-Wittenberg Von-Seckendorff-Platz 1, 06120 Halle, Germany

Contact: mitobo@informatik.uni-halle.de Webpage: www.informatik.uni-halle.de/mitobo

<span id="page-1-1"></span><span id="page-1-0"></span><sup>1</sup><http://www.gnu.org/licenses/gpl-3.0.html>  $^2$ <http://www.fsf.org/>  $\,$ 

# **Contents**

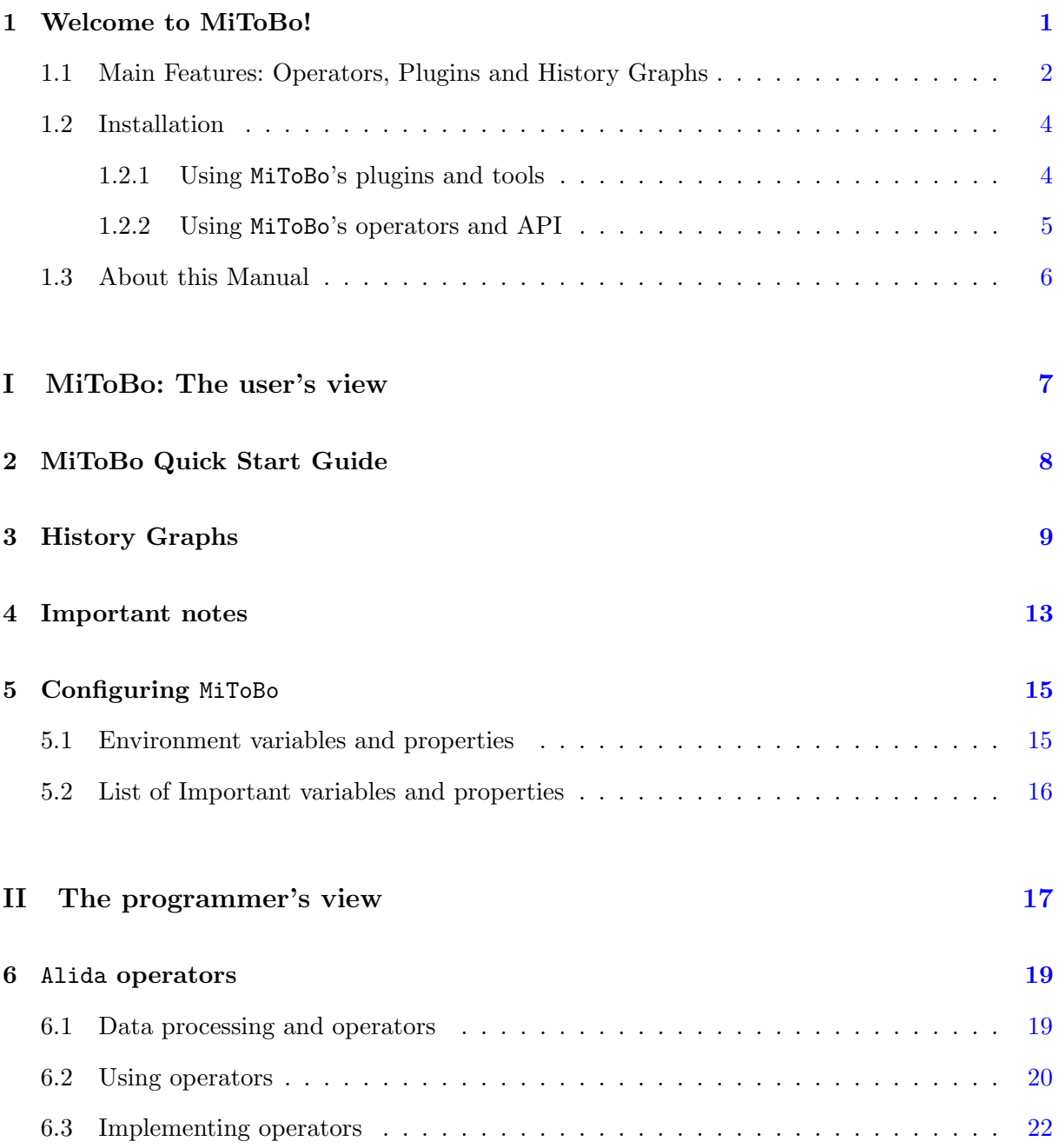

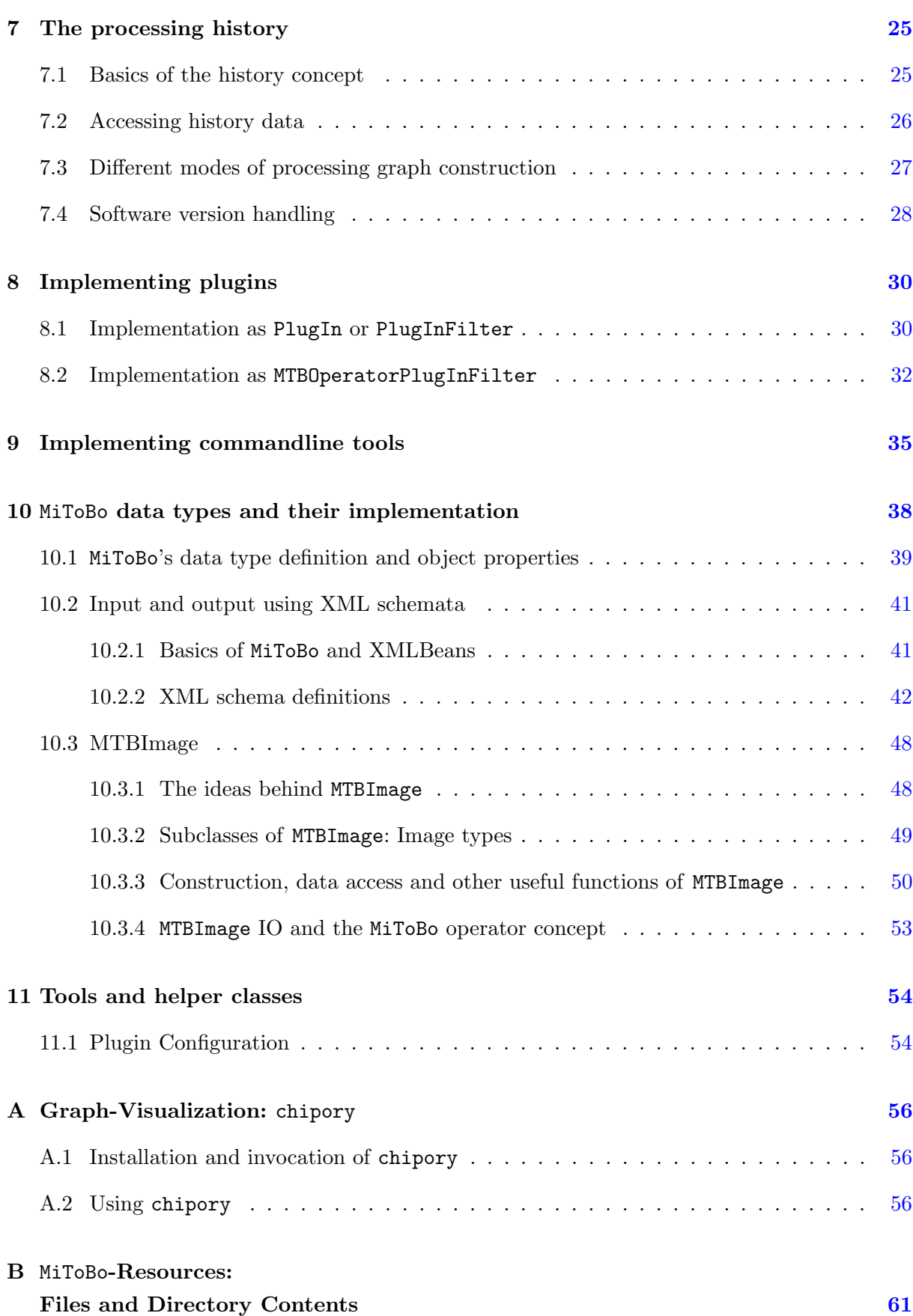

### <span id="page-4-0"></span>Chapter 1

## Welcome to MiToBo!

[ImageJ](http://rsbweb.nih.gov/ij/)<sup>[1](#page-4-1)</sup> is a widely-used Java toolkit for image processing and analysis. Particularly in biological, medical and biomedical applications ImageJ (Image Processing and Analysis in Java) has gained large interest. ImageJ provides the user with a flexible graphical user interface, with a large variety of basic built-in image processing operations and also with a huge collection of optional plugins downloadable from the web. From a programmer's point of view, however, the ImageJ API provides less flexibility to support easy plugin and application development. Especially easy data access and exchange between different modules or plugins below the graphical user interface appear worth to be improved.

MiToBo, which is the *Microscope Image Analysis ToolBox* developed at the Martin Luther University Halle-Wittenberg, tries to enhance ImageJ with regard to these aspects. On the one hand MiToBo provides implementations of common image analysis techniques useful for microscope image analysis. On the other hand, the implementation of these image processing techniques and algorithms is completely separated from any interface accessing the implementations, e.g. like ImageJ plugins or commandline tools, which offers largest flexibility to both users and programmers of the library at the same time.

MiToBo is build on top of  $\text{Alida}^2$  $\text{Alida}^2$  $\text{Alida}^2$  $\text{Alida}^2$  which is a library for automatic documentation of data analysis procedures. In Alida, which is an acronyme for Automatic Logging of Process Information in Data Analysis, each data analysis pipeline is interpreted as a process of modifying given input data by a series of operations to produce the desired output data. Accordingly, for implementing data analysis and processing techniques the basic concept in Alida are 'operators' which manipulate data. It is straightforward to associate a selection of subsequent and/or parallel operator calls with a directed graph data structure, where each operator is linked to a certain node of the graph and input and output data is passed from one operator to another along the graph edges. This graph together with the individual configuration parameters of all involved operators is a sufficient base for lateron reconstructing all steps of data manipulation for a given result data object. Alida allows to extract such 'history graphs' explicitly and by this offers a powerful tool for data analysis process self-documentation.

<span id="page-4-1"></span> $1$ <http://rsbweb.nih.gov/ij/>

<span id="page-4-2"></span><sup>2</sup><http://www.informatik.uni-halle.de/alida>

MiToBo adopts the concepts of Alida. Consequently, image analysis procedures are realized in terms of operators which can be applied to data objects, e.g. images, regions or image primitives like keypoints and lines, and yield certain results. A set of parallel or subsequent operator calls results in a processing graph documenting the complete analysis process and, hence, releases developers and users of image analysis algorithms from cumbersome manual parameter logging and analysis documentation tasks.

MiToBo builds upon ImageJ image datatypes and does not interfere with ImageJ's plugin interfaces, i.e. allows to program ImageJ-compatible plugins based on the Alida operator concept. Thus, in addition to the ImageJ interfaces which focus on plugin and script development, MiToBo defines unique interfaces for the underlying image processing modules, i.e. operators, in terms of input/output data and parameters, and also with regard to the way how operators can be invoked from other operators or user interfaces. This significantly improves data exchange and operator handling, and establishes – besides the already mentioned concept of auto-documentation – a powerful fundament for adding new sophisticated features to ImageJ.

One of these possible extensions which soon might gain significant interest is the graphical programming of image processing applications based on ImageJ and MiToBo. The operator concept sets the first fundamental building blocks towards this direction since all operators clearly document the types of their input data, output data and parameter objects. This is essentially the most important basis for automatically combining operators to form processing chains, including data compatibility checks and the verification of operator configurations.

Altogether MiToBo in combination with the underlying concepts of Alida aims to provide programmers of image processing applications with a maximum of usability and ImageJ compatibility, while at the same time keeping the overhead for meeting the MiToBo operator specifications as small as possible. We hope that the new perspectives MiToBo opens with its concepts might be helpful for developers of image processing applications and by this further extend ImageJ's selection of valuable features.

#### <span id="page-5-0"></span>1.1 Main Features: Operators, Plugins and History Graphs

Besides providing modern image analysis tools and algorithms for microscope image analysis the overall goal of the MiToBo project is to ease microscope image analysis in terms of the development of appropriate algorithms and flexible user interfaces. These interfaces should, of course, not only be designed for experts, but also for researchers using image processing software as a tool rather than developing their own algorithms. MiToBo builds on top of ImageJ which has achieved large success and broad acceptance by researchers from many different disciplines who need to solve their individual image analysis problems.

From the programmer point of view, ImageJ yields a suitable base for developing image analysis tools in an integrated framework. The programmer does not need to take care of e.g. image display and zooming as ImageJ has answered such questions already. However, providing a certain degree of usability and easy integration of new algorithms in terms of plugins is only one side of the medal. On the other hand the underlying software structures and interfaces should also provide a sufficient degree of comfort to the programmer. In particular, image processing algorithms and user interfaces should be clearly separated from each other and data exchange between different modules should be easy in terms of well-specified interfaces.

As ImageJ is not optimally designed with regard to some of these aspects, MiToBo does not exclusively focus on the development of image analysis tools for microscope images, but also optimizes underlying software in terms of data flow and data structures. In addition, selfdocumentation of image processing pipelines is natively supported.

Based on the underlying concepts of Alida (Automatic Logging of Process Information in Data Analysis) MiToBo defines an image analysis pipeline as a sequence of operations subsequently or in parallel applied to data that is handed over from operator to operator. Such a pipeline may be viewed as directed graph structure, where the nodes are linked to different operators and the data flow is indicated by edges between these nodes. From this interpretation of image analysis in general, several concrete design issues are derived that are embedded in the Alida core of MiToBo and provide users as well as programmers with enhanced image analysis tools and an improved infrastructure.

Operator concept. The interpretation of image analysis pipeline as a sequence of operations directly leads to the concept of operators implemented in MiToBo. All manipulations that are performed on image data are done by operators. Vice versa operators are the only actors that work on given data, modify the data or generate new data entities from given input data. Accordingly, all image processing and analysis algorithms in MiToBo are implemented in terms of operators with clearly specified input and output interfaces.

The operator concept is adopted from Alida. Technically Alida defines a common superclass for data analysis modules denoted 'ALDOperator' from which the MiToBo main operator class MTBOperator is derived and from which all implemented MiToBo operator classes need to be derived. Furthermore, the concept incorporates a formal description of the interface of an operator, i.e. a unique formal specification of its inputs, outputs, and parameters by annotations. In addition, there is only one possibility to invoke operators which is a single public routine to be called from user side (refer to Chap. [6](#page-22-0) for more details on operators).

Self-documentation and History Graphs. The Alida operator concept with its transparent interface specifications allows a unified handling of operators in various contexts, e.g., with regard to graphical programming or automatic or semi-automatic code generation where compatibility checks and operator calls have to be standardized. In addition, the restriction of operator invocation to a single available method also serves as a basis for another sophisticated feature of MiToBo which is the fully automatic documentation of image analysis pipelines. Given the interpretation of image analysis pipelines as sequences of operators, all that remains to be done for process documentation is to log the calls of all operators as well as their input and output data and save their parameter settings. Together with information about the order of operator calls as for example represented in a directed graph data structure these data form a complete protocol of the pipeline and allow for longterm documentation of analysis processes. In particular, linked to specific result data objects, they allow to reproduce all results ever produced during the course of algorithm development, testing, or experimental evaluation.

The concept of self-documentation is realized in Alida, thus, it is also an integral part of MiToBo and directly embedded into the operator concept. Operators provide internal functionality to store process data during the course of an analysis pipeline which later on can be extracted in terms of a history graph file in XML format. Such a graph is associated with each data object being the result of a certain operator or sequence of operations. Most of the time these objects will be images, however, processing histories can also be associated e.g. with segmentation results like regions or contours as well as histograms or any other numerical data. See Figure [3.1](#page-14-0) for an examplary visualization of such a graph.

Altogether MiToBo, the Microscope Image Analysis Toolbox, yields an extension to ImageJ, which in particular provides programmers with enhanced functionality and unified interfaces for developing their image processing algorithms. In addition, users benefit from MiToBo's extensions towards an integrated documentation of all analysis pipeline and compatibility to ImageJ as underlying integrated software framework.

#### <span id="page-7-0"></span>1.2 Installation

There are two common ways to work with MiToBo:

- a) just using the plugins included in MiToBo for improving your work and easing image processing tasks (Sec. [1.2.1\)](#page-7-1),
- b) using the MiToBo API to write operators, plugins and other image analysis applications on your own (Sec. [1.2.2\)](#page-8-0)

Depending on which use case you choose, and if you desire to compile MiToBo on your own or not, the installation instructions differ in some parts. More details about the necessary installation steps for both use cases can be found below.

#### <span id="page-7-1"></span>1.2.1 Using MiToBo's plugins and tools

If you are mainly intended to use the MiToBo plugins and commandline tools without writing new code on your own, you just need to get the most recent binary archive including the MiToBo

packages and plugins from the download section of the MiToBo [website](http://www.informatik.uni-halle.de/mitobo)<sup>[3](#page-8-1)</sup>. Once you got the archive, please follow these steps:

- 1. extract the archive to a directory of your choice
- 2. copy the plugins' jar called 'Mi To Bo.jar' into your ImageJ plugins directory; you can specify a custom plugins directory for ImageJ by passing the option '- Dplugins.dir=<DIR>' to the Java virtual machine when starting ImageJ
- 3. include all other jars from the archive into your ImageJ plugins directory or into your CLASSPATH variable
- 4. download external jars required by MiToBo to the same folder and, if necessary, include them into the CLASSPATH; you will find a list of required jars on the webpage
- 5. start ImageJ and find the MiToBo plugins in the 'Plugins>MiToBo' menu (starting with prefix  $mtb$ )

Note that the archive also contains script files for Linux and Windows to run ImageJ including the MiToBo plugins. After adaption of the file to the individual user's environment, plugins directory and CLASSPATH are set automatically, and ImageJ can be invoked by simply running the scripts.

#### <span id="page-8-0"></span>1.2.2 Using MiToBo's operators and API

If you are interested in using MiToBo operators and its API directly in your own code to write new image processing modules or flexible self-documenting plugins and applications there are again two ways to do that. The more simple one is to consider MiToBo as a blackbox. In this case the installation instructions are essentially the same as in Section [1.2.1,](#page-7-1) i.e. you mainly need to make sure that the MiToBo jar file and all additional jars are in your CLASSPATH when you compile and run code that uses MiToBo operators or datatypes.

Besides writing your own image processing applications based on the existing MiToBo packages and operators there might appear the necessity to extend the core or to adapt MiToBo's functionality to your specific needs. Hence, it might be favorable to be able to compile MiToBo on your own. In this case you should download the MiToBo zip file including the source files from the webpage of MiToBo. Extract the file to a directory of your choice (to which we will refer to as root directory '\$MITOBO' in the following). Explanations regarding the contents of the zip file can be found in Appendix [B.](#page-64-0) The sources can be compiled either using 'ant' or within integrated development environments like 'eclipse'.

<span id="page-8-1"></span><sup>3</sup><http://www.informatik.uni-halle.de/mitobo>

Compiling MiToBo using 'ant'. To compile MiToBo with the Java tool 'ant', first of all enter the directory '\$MITOBO/etc'. There you can find the file 'ant config templ.xml' which you need to copy to a file called 'ant config.xml'. Open the new file with your favorite text editor and change all variable definitions according to your local system. Afterwards run 'ant' from the root directory of your MiToBo installation.

Compiling MiToBo using 'eclipse'. If you prefer to use an integrated development environment (IDE) like 'eclipse' or 'netbeans', you need to create a new Java project by importing the MiToBo sources extracted from the zip file.

#### <span id="page-9-0"></span>1.3 About this Manual

This manual is organized in a short introductory section and two main parts. The introductory section – which you most probably have already read in the last few minutes – is dealing with some general remarks and basic installation notes, while the two main parts provide more details. The first part is dedicated to users who are mainly interested in using MiToBo plugins or commandline tools for their own work, e.g., to benefit from the automatic documentation capabilites of MiToBo or to simply adopt provided image analysis algorithms for own image processing tasks. The second part introduces the reader to some more internals of MiToBo, i.e. it provides the reader with more details about the operator concept and how to use it with own code, more information about specific MiToBo data types and also about programming with MiToBo in general. Note that only basics of the underlying Alida operator and self-documentation concept are presented. For more details about its functionality and technical implementation refer to the Alida manual to be found on the Alida webpage <http://www.informatik.uni-halle.de/alida>.

If anything remains to be clarified or if you have further notes and comments, just write an email to us at mitobo@informatik.uni-halle.de. We are happy to get in touch with you!

### Part I

# <span id="page-10-0"></span>MiToBo: The user's view

### <span id="page-11-0"></span>Chapter 2

### MiToBo Quick Start Guide

MiToBo brings a couple of image analysis plugins, basically developed for microscope image processing and analysis. After MiToBo was successfully installed (cf. Chap. [1.2\)](#page-7-0) you can use the toolbox plugins like any other ImageJ plugin. To make use of the self-documentation to its full extent, it is indispensable to use the I/O plugins of MiToBo to open input data and save the resulting output data. During the image analysis process, a processing pipeline is generated, simply by using the included toolbox plugins. To get a complete self-documented history graph of the image process (refer to Chap. [3](#page-12-0) for more details), store the desired output data via the provided Save Image MTB plugin.

For the basic use of MiToBo and its plugins, follow the steps mentioned below:

- 1. open the input data using the Open Image MTB plugin
- 2. use one or more plugins of the toolbox, to generate an image processing pipeline
- 3. save the resulting image(s) via the Save Image MTB plugin to store the output data and get a full history of the image process
- 4. use chipory (see Appendix [A\)](#page-59-0) to view the history graph and get an overview of the processing steps, the data flow from the input to the output data and the applied parameters

At the moment, self-documentation is only supported by using plugins from MiToBo itself. Maybe it will be possible in the near future to use ImageJ plugins as well to get a self-documented image analysis process, due to the developments in ImageJ  $2.0<sup>1</sup>$  $2.0<sup>1</sup>$  $2.0<sup>1</sup>$ . Furthermore, custom plugins can be implemented with support for self-documentation (cf. Chap. [8\)](#page-33-0).

<span id="page-11-1"></span><sup>1</sup><http://imagejdev.org/>

### <span id="page-12-0"></span>Chapter 3

### History Graphs

One of the main features of MiToBo is its capability of self-documenting image processing pipelines. The operator concept allows to get a detailed internal log of all data manipulations, which can subsequently be used to convert the process history into a directed graph data structure denoted history graph in the following.

The MiToBo operator concept defines operators as the only places where data are processed and manipulated. Each operator receives a number of input objects, which for example may be images or segmentation results like regions. The behaviour of an operator is controlled by parameters, where typical examples are the size of a structuring element or a threshold. An operator produces output data, in particular images, but also for example numerical data, regions or contours.

In MiToBo an image analysis pipeline consists of a set of different operators that are applied to incoming data and produce result data. The order in which the operators work on the data depends on the specific pipeline. The invocation of operators can be of pure sequential nature or subsume parallel processing steps. In addition, nested application of operators is possible. Given this principle each analysis pipeline and its data flow may be interpreted and visualized as a directed acyclic graph (cf. Fig. [3.1](#page-14-0) for an example).

A MiToBo history graph basically consists of operators and data nodes which are connected by edges indicating the flow of data. Within the graph each operator is depicted as a rectangle with the operator's classname in the bottom line, as can be seen from Fig. [3.1](#page-14-0) showing a screenshot of chipory (see Appendix [A\)](#page-59-0). For each input and output data object the operator features input and output ports which may be conceived as the entry or exit points of data into and out of the operator. These ports are depicted as filled ellipses in light green (input ports) and dark green (output ports), respectively. Each input port has exactly one incoming edge, while an output port may be connected to multiple target ports, depending on where the data is passed to. In Fig. [3.1](#page-14-0) the result image 'resultImg' produced in the MTBMedian operator is e.g. handed over to the ActiveContours operator as well as returned directly to the calling operator CellSegmentation. Each port of an operator has an individual name indicating the input or output object associated with the port. This allows to distinguish between ports if one operator defines multiple input ports as is the case for the ActiveContours operator.

In addition to operators and ports there are also data nodes in the graph corresponding to the creation of new data objects, e.g. when data is read from file, cloned or generated from scratch. These are depicted as triangles filled with light grey. In Fig. [3.1](#page-14-0) two data objects are created outside of the processing pipeline as a result of reading images (at the top of the figure) and are passed as input data objects to the Cell Segmentation plugin. Additionally, three more images are created by the operators MTBMedian, MTBOtsuThresholding and ActiveContours which in all three cases form the resulting data objects of these operators and are passed to the outside via output ports.

Fig. [3.1](#page-14-0) shows the history graph for the output object 'resultImg' of the operator Cell Segmentation, where the corresponding port is shown as a yellow ellipse at the bottom of the figure. This history subsumes the calls of seven operators in total where some of these calls are nested. The outmost operator is Cell Segmentation which is implemented as a MiToBo plugin, indicated by the underscore in its name (cf. Chap. [8\)](#page-33-0). This plugin calls the CellSegmentation operator implementing the actual algorithms. For cell segmentation two input images are required whereas one of these images is median filtered by MTBMedian while the second one is fed into the DetectNuclei operator. Inside of that operator first MTBOtsuThresholding is called, and the binary result image is subsequently post processed applying MTBFillHoles. Its result is handed back to the calling DetectNuclei operator and also directly propagated further back to the CellSegmentation operator. This operator finally calls the ActiveContours operator which generates one of the two result images of CellSegmentation. The second result image is the median filtered image which is also returned to the calling plugin as mentioned above.

The history data is stored in XML format using *graphml* with some MiToBo specific extensions in a file accompanying the actual data object file. When reading and writing images using MiToBo's Open Image MTB and Save Image MTB plugins, history files are automatically considered. For example, for an image stored in the file 'example.tiff' its history data is automatically saved to the accompanying file 'example.ald'. The extension '.ald' indicates a MiToBo processing history file and in fact is derived from Alida, which is responsible for processing history in MiToBo. When later on reading the image using Open Image MTB, MiToBo's open operator checks for an accompanying file, and if one is found it is read and the corresponding history data is linked to the image object. This allows to trace the processing history of an object in the long run and even when the processing pipeline was interrupted by intermediate savings to disk.

Note, the identity of images is not preserved in the processing history across file boundaries. If two (or more) input images for the current top level operator, which is implementing the plugin functionality (in Fig. [3.1](#page-14-0) this would be the operator Cell Segmentation), are loaded from the

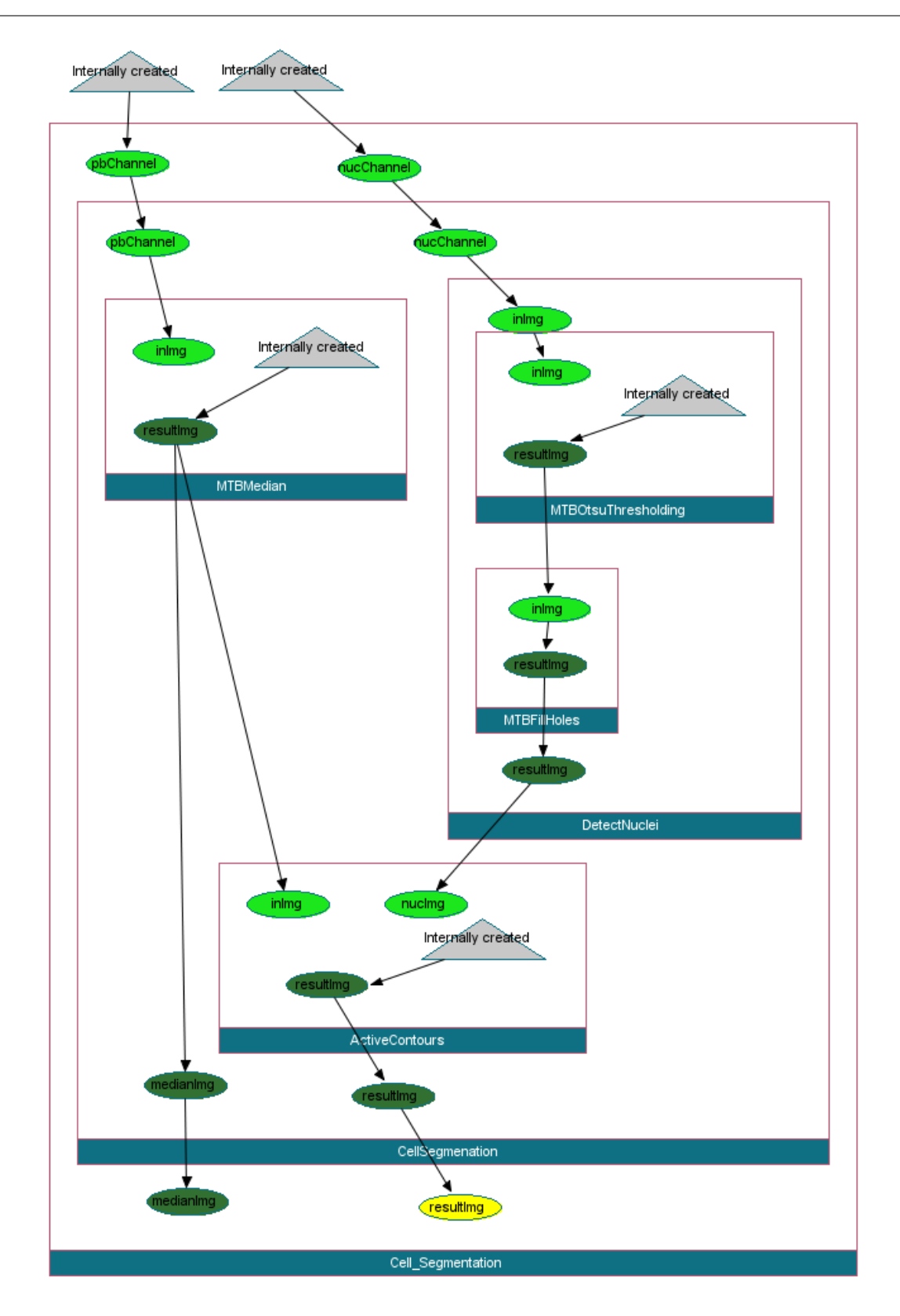

<span id="page-14-0"></span>Figure 3.1: A MiToBo history graph: the directed acyclic graph represents the application of nested operators. Operators are depicted as rectangles, input and output ports as ellipses filled in light or dark green, respectively. The grey triangles relate to newly generated data objects, and the yellow ellipse indicates the result data object to which this history graph is linked to.

same image file, both will nevertheless be displayed as different data nodes in the history. The reason is that object identity is not – and maybe even cannot – be checked from the processing history of former operations.

### <span id="page-16-0"></span>Chapter 4

### Important notes

Wrapper datatypes. Alida does only have some few restrictions on which data types are allowed as input and output parameters of operators. These restrictions are due to the implementation of the port hash, which stores the connection of data objects to input/output ports of operators. Further information can be found in Sec. [7.1.](#page-28-1) For the concept of the hash it is essential that objects can uniquely be identified during the run of a processing pipeline. The only unique object identifier in Java that can be used for this purpose is an object's reference. As a conseqeunce, input and output of operators may be of any Java class, which is uniquely identifiable, which excludes only primitive data types, interned strings, and cached numerical objects.

For Java data types not allowed as input and output data datypes wrapper classes have to be used instead. MiToBo already implements some wrapper classes for frequently used native datatypes. In particular, in 'MiToBo.datatypes' you can find wrapper implementations for the following Java data types:

- java.lang.Double
- java.lang.Integer
- java.lang.String

MTBImage and ImagePlus. Inputs and outputs of operators are usually individual objects that can uniquely be identified given their reference, and that are independent of any other object being manipulated within the same processing chain. One exception from this rule, however, is given by image objects. In particular, although MiToBo defines its own image types, the implementation of these types depends on ImageJ datatypes as far as possible. The main reason for this is compatibility with the graphical user interface of ImageJ which should be accessible to MiToBo plugins and operators without cumbersome casting. The detailed description of MiToBo's 'MTBImage' is to extensive and not required in the following part. Thus it is postponed to Sec. [10.3.](#page-51-0)

As as consequence of these links between 'MTBImage' and 'ImagePlus' objects of both types cannot be seen completely independent of each other. Conversely, in most cases an image object present in ImageJ's graphical interface will have an associated MiToBo image object in the underlying processing chain, and vice versa. Thus, the same image might one time be handed over to an operator as object of type 'ImagePlus', and another time as object of type 'MTBImage'.

For proper documentation of the image's processing history it is essential to associate all operator calls on both instances of the physical image with the same underlying object in the history database. To this end image objects are internally wrapped into a box object that explicitly links corresponding objects of type 'MTBImage' and 'ImagePlus' to each other and allows for correct tracing of the history independent of the concrete image object instance passed to an operator. Please read Sec. [10.3](#page-51-0) for proper use of images in MiToBo to prevent data inconsistencies between corresponding 'MTBImage' and 'ImagePlus' objects.

### <span id="page-18-0"></span>Chapter 5

### Configuring MiToBo

Several of MiToBo's plugins support individual configuration by the user. For example initial files or directories the plugin should work on can be specified by the user. The probably most common way of individual configuration is to pass specific path or flag settings to MiToBo plugins by environment settings as outlined in the next section.

#### <span id="page-18-1"></span>5.1 Environment variables and properties

MiToBo plugins support three different ways for user specific configuration:

- a) environment variables
- b) properties of the Java virtual machine specified with the option '-Dproperty=value' upon invocation of the JVM
- c) ImageJ preferences as specified in the file ˜/.imagej/Prefs.txt

This order reflects the priority of the three options, i.e. environment variables overwrite JVM properties, and the latter ones overwrite ImageJ preferences. If for a certain plugin no configuration values are provided by any of these three ways, default setting of corresponding internal variables is completely plugin dependent.

In general there is no limitation for a plugin to define configuration variables. Usually they should be properly documented in the Javadoc of the corresponding class. Some variables of general interest, however, are listed below as almost all users might be interested in using them.

The naming of the environment variables and properties is also not strictly enforced. However, it is strongly recommended to adhere to the MiToBo naming convention as this helps to avoid name conflicts. In MiToBo all variables start with prefix 'MITOBO' (which is automatically added to the variable name by the library fuctions). The second part of the name is usually the plugin using the variable, and the third part is the actual variable.

Example: Imagine a plugin called 'Dummy Plugin' which defines a variable 'Input'. The environment variable that will be checked by the plugin is then denoted by: MITOBO\_DUMMY\_PLUGIN\_INPUT Following ImageJ property naming conventions the corresponding preference and also the JVM property is denoted by:

mitobo.dummy plugin.input

Besides plugin specific variables there may exist variables of global interest shared by different plugins. In their names the second part is simply missing, like in

MITOBO\_IMAGEDIR / mitobo.imagedir.

When defining such variables, however, special care has to be taken for ensuring that such variables are interpreted the same wherever they are used. And even more important, it needs to be thoroughly verified that the variables were not already defined elsewhere which might result in strange behavior of certain plugins.

#### <span id="page-19-0"></span>5.2 List of Important variables and properties

Below you find a table listing variables and properties of presumably common interest.

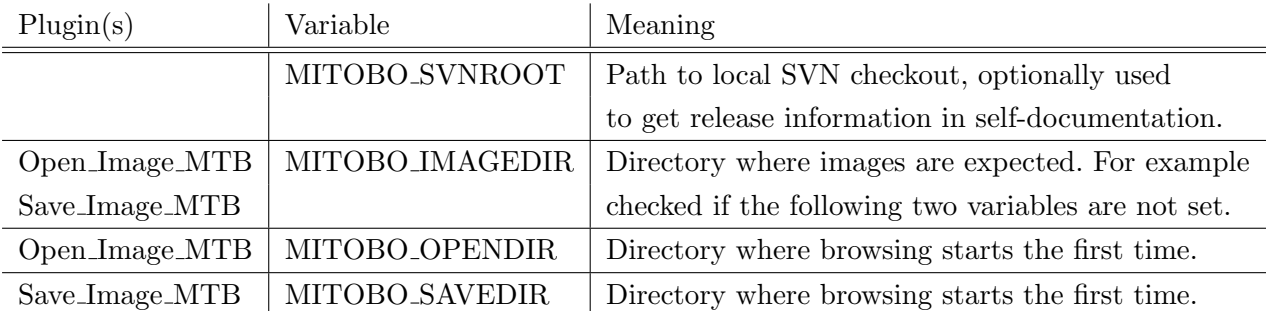

Table 5.1: List of Important variables and properties

### Part II

# <span id="page-20-0"></span>The programmer's view

The following two Chapters are taken directly from the Alida Manual and included for convenience of reading.

### <span id="page-22-0"></span>Chapter 6

### Alida operators

The heart of Alida's concept are operators that implement all data analysis capabilites. In this chapter we discuss the operator interface, how Alida operators can be invoked from self-written code, and finally how new operators can easily be implemented.

#### <span id="page-22-1"></span>6.1 Data processing and operators

Operators are the only places where data are processed and manipulated. Examples for such data are, e.g., measurements and sets of sequences, for image analysis images or sets of regions comprising a segmentation result. An operator receives zero or more input objects. Operators with zero inputs are operators which for example create a data object for given parameters or read data from file.

An operator produces zero or more output objects. The types of these objects are the same as for input objects since in virtually all cases an output of one operator may act as the input to other operators. An operator with zero output objects will, e.g., write data to disk.

Input and output of operators may be of any Java class, which is uniquely identifiable, which excludes only primitive data types, interned strings and cached numerical objects.

The behaviour of operators is controlled or configured via parameters. All Java classes as well as primitive data types are accepted as a parameter type. Typical examples for parameters are the size of a kernel or structuring element, a filter mask, constants (or parameters) which weight energy terms, step width of optimizers, or the maximal number of iterations for a gradient descent algorithm.

In addition to parameters, input and output data, an operator may use supplemental arguments, e.g., flags to control output or debugging information as well as for returning intermediate results. By definition the setting of supplemental arguments must not influence the processing results returned as output data. Consequently, supplemental arguments are not documented in the processing history.

Each input and output data, parameter, and supplemental argument is referred to as an argument of the operator. The collection of all arguments is called the interface of the operator. Each operator defines its interface by Java annotations of the member variables which constitute the interface. Currently the annotation  $\mathbb{Q}$ Parameter as under developement for ImageJ Version  $2^1$  $2^1$ is used. The relevant features defined for the Alida operator concept are

- the type of the argument, e.g. PARAMETER,
- a boolean indicating whether the argument is required or not, and
- a textual explanation of the argument.

The application of operators may be nested as one operator may call one or more other operators. At the top of this hierarchy we have commandline tools or plugins. Their input and output as well as parameter settings are facilitated via files, GUIs, commandline or the console.

#### <span id="page-23-0"></span>6.2 Using operators

To use an operator an object of the operator class needs to be instantiated, and input data as well as parameters have to be set for this object. Subsequently the operator can be invoked using the following method:

> public final void runOp( ) throws ALDOperatorException,ALDProcessingDAGException

After return from that routine the results can be retrieved from the operator.

Important note: Do no invoke an operator by its operate() method as this will prevent the processing history from being constructed. This would be only feasible from within the package of the operator.

An example of how to use an operator is given in Fig. [6.1.](#page-24-0) First a new instance of the operator is created and subsequently input arguments and parameters set. In this toy example the member variables are mainly assigned directly, typically however setter methods will be supplied by the operater, as is shown for the method  $setVerbase()$ . If all required input data and parameters have been assigned for the operator object, it can be invoked calling its runOp() method. This is the only legal way to invoke processing for an operator as this method takes care of the construction of the processing history. Upon invocation of runOp() the validity of parameters and inputs is checked. Validity requires for an operator that all required parameters and input arguments have values different from 'null'. In addition the implementation of an operator may impose further constraints by overriding the method

<span id="page-23-1"></span><sup>1</sup>http://imagejdev.org/

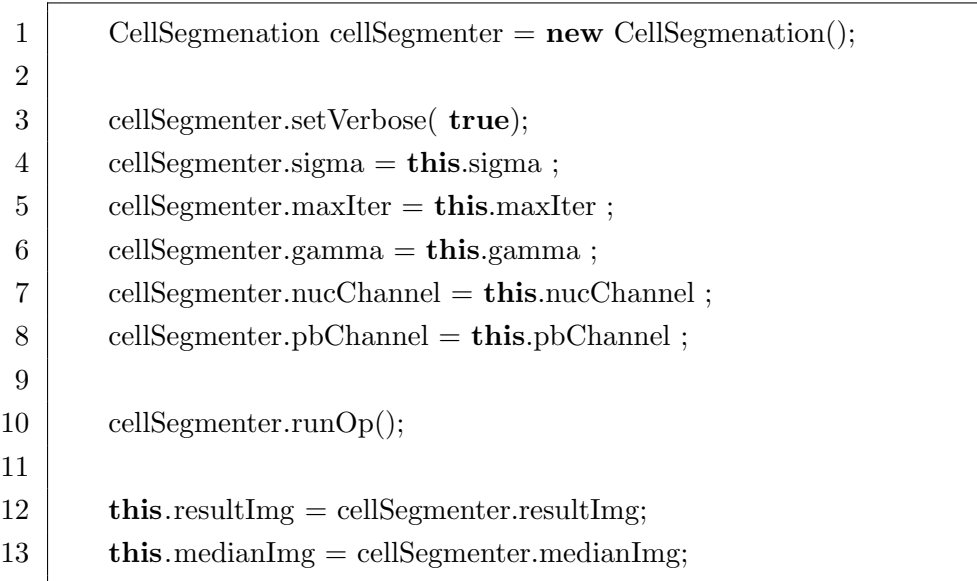

<span id="page-24-0"></span>Figure 6.1: Example how to configure and invoke an operator.

public void validateCustom() throws ALDOperatorException

which, e.g., may restrict the admissible interval of numerical parameters. Subsequent to successful validation the method

> protected abstract void operate() throws ALDOperatorException,ALDProcessingDAGException

is invoked. Each operator is supposed to implement this method as it does the actual work of the operator. After return from  $runOp()$  the resulting output data can be retrieved from the operator either directly accessing the member variables as in the example or by getter methods as implemented by the operator. Note, that the value of the operator parameters and/or inputs may have changed upon return from runOp() due to modifications in the operate() method. runOp() may throw an exception if validation of inputs and parameters or data processing itself fails.

There is also a second version of the method  $runOp()$  which takes an argument with name hidden of type boolean. If hidden is true then the invocation of the operator is hidden from the processing history. See Section [7.3](#page-30-0) for more details.

An operator object may be reused to invoke processing several times, where inputs and/or parameters may be changed between subsequent calls of runOp().

#### <span id="page-25-0"></span>6.3 Implementing operators

To supply a uniform interface for applying operators which automatically takes care of the processing history each operator is implemented by extending the abstract class ALDOperator. There are three issues which have to be taken care of when implementing an operator, namely

- the interface of the operator,
- the operation per se,
- constructors,
- and to indicate whether this operator prefers a complete processing history or a processing history according to data dependencies.

which are described in the following.

Operator interface. As mentioned, the interface of an operator is constituted by the parameters as well as input and output data. In addition, an operator may use supplemental arguments, e.g., to define variables to control output or debugging information as well as return of intermediate results. The output of an operator is expected to be independent of the values of these supplemental arguments. Hence, these are not stored in the processing history. The supplemental arguments are described in analogy to parameters.

Each operator needs to define its arguments annotating the corresponding member variables. Currently the annotation  $\mathsf{\mathbb{Q}P}$  arameter as under developement for ImageJ Version  $2^2$  $2^2$  is used. For Alida only the attributes required, type, and description are used. The field type allows to specify the type (i.e. INPUT, OUTPUT, PARAMETER, SUPPLEMENTAL) of the argument, description gives a textual explanation. For input arguments and parameters the field required defines whether this argument is required or optional. Via the Java inheritance mechanism an operator inherits all arguments defined in its super classes.

The value of each parameter is recorded upon invocation of an operator via its runOp() method using the method toString() of the parameter class for later storage in the processing history. Thus, it is recommended to supply an appropriate  $\tau$ . to  $\tau$  method for data types used as parameters to yield informative histories.

Before returning from run0p() additional documentation is performed for output objects which are derived from the abstract class ALDData. This class essentially features a property list which may be used to augment data object e.g. by a filename or URL which is the origin of this data.

Fig. [6.2](#page-26-0) shows an example how descriptors are defined. Here the operator defines one input and one output object of type Image, and no parameters and supplemental arguments. In the example the argument declarations are shown in lines  $3 - 9$ .

<span id="page-25-1"></span> $^{2}$ http://imagejdev.org/2011/04/01/imagej-v200-alpha1

```
1 public class MTBMedian extends MTBOperator {
2
3 @Parameter( label= "inImg", required=true,
4 | type = Type.INPUT, description = "Input image")
5 Image inImg;
6
7 @Parameter( label= "resultImg",
8 type = Type.OUTPUT, description = "Result_image")
9 Image resultImg;
10
11 public MTBMedian() throws ALDOperatorException {
12 }
13
14 protected void operate() throws ALDOperatorException {
15 System.out.println( "MTBMedian::operate");
16
17 //Image in = (Image)(this.getInput("inImg");18 Image res = new~Image();
19 // no actual work yet, add your operator code here
20 resultImg = res;
```
<span id="page-26-0"></span>Figure 6.2: Example how to define the interface and standard constructor of an operator, as well as the empty operate() method.

Operator functionality. The method operate() implements the functionality of the operator. All data passed into and returned from the operator have to be passed via the arguments of the operator which may be set and retrieved with the appropriate setter- and getter-methods. To invoke the processing within an operator, i.e. to run its operate() routine, the final method runOp() needs to be called by the user of an operator.

Constructors. Each operator class requires to implement the standard constructor which might be empty as given in the example, line 11. This is required for automatic code generation capabilites. Further convenience constructors may be implemented which additionally set parameters and/or inputs.

Preference for graph construction Each operator may specify a preferred way to create the processing history by setting its member variable completeDAG. The default mode is a complete processing history, i.e. completeDAG == true, which works in all cases but potentially includes further operator invocations as performed in the operate() method which do not directly influence the values of the object for which the history is constructed. To generate a leaner history graph the programmer of an operator may choose to set completeDAG to false, see Section [7.3](#page-30-0) for details.

Helpful tools for operator development There is a tiny commandline tool to query the interface of a compiled operator by invoking, e.g.,

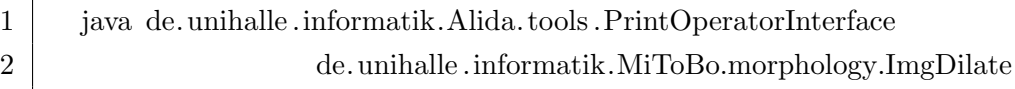

from the commandline which yields

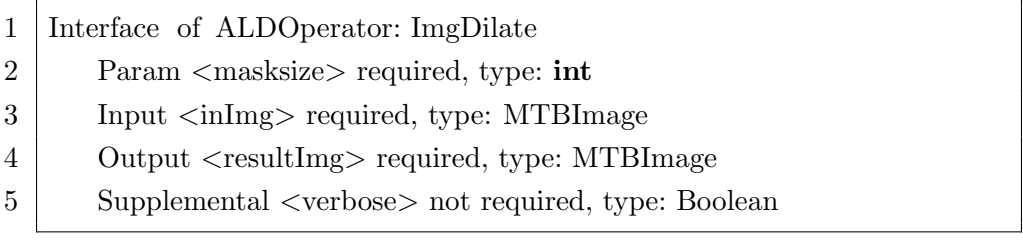

Another commandline tool, de.unihalle.informatik.Alida.tools.GenerateGetterSetter, prints standard getter and setter methods onto standard output which can easily be included into the Java source code.

### <span id="page-28-0"></span>Chapter 7

### The processing history

Data processing pipelines in Alida build on the idea of operators that manipulate data objects. According to the specification of Alida operators (Chapt. [6\)](#page-22-0), data objects that are to be manipulated by a certain operator will have to be stored in member variables of the operator annotated as operator parameters of type 'INPUT'. Result data objects of an operator will be stored in member variables annotated as parameters of type 'OUTPUT' from where the user of the operator can access the result object for further processing tasks.

Logging the complete processing history of individual objects enforces Alida to link data objects used as inputs or resulting as outputs from operator calls directly to the manipulating operators. These links essentially form the base to later on build the history graph representation for each object ever seen by any of the Alida operators during a processing chain.

#### <span id="page-28-1"></span>7.1 Basics of the history concept

The key to log all operator calls and the corresponding operator configurations during each run of processing pipelines is Alida's port hash. Within this hash all objects participating in the processing pipeline are registered. For each object a link to the relevant port of the most recent operator invocation which used or produced this object is stored as a port object reference in a weak hash map. This kind of hash map only holds *weak* references to objects, which allows the Java virtual machine to destroy the objects if they are not referenced somewhere else. The port hashmap allows to link input and output ports of operators as well as data ports according to the data flow and to later on traceback the sequence of manipulations for each object.

The complete history of a data processing chain is only implicitly represented by links between ports of ALDOpNodes and data ports. An ALDOpNode represents one specific invocation of an operator and thus needs to store its current inputs and outputs. The ALDOpNode class defines input and output ports for input and output objects of an operator. Data ports represent newly created data objects that were not passed as input, e.g. when a new data object is allocated to store the results of an operator. Altogether these ports provide the functionality to establish connections between new data and inputs and outputs of operators. The history of a data object is build on request traversing the connections that are stored in Alida's port hash. While many different objects can be linked to a single processing chain, i.e. can be manipulated by operators during one run of various operators, a single object has always its own individual manipulation history. This history is given by a certain pathway within the manipulation graph of the complete processing chain. The starting point of the object's pathway is always the most recent operator invocation which involved manipulations of the object. Consequently, the link to the port associated with this operator call is the one stored in the port hash. Tracing back the history from this port then allows to recover all object manipulations and build up the final history graph.

Neither the programmer nor the user of an operator has to take care of the data stored in the port hash or the correct logging of operator calls. Object registration and the update of port links are done automatically each time an object is fed into an operator or taken out of an operator as result. In particular, the runOp() method of ALDOperator takes care of all this and handles the history data management internally.

The only situation when programmers get in touch with the processing history and the port hash is when the processing history of an object is to be created explicitly, e.g. to be saved to disc. While this is done automatically for some Alida data types which provide read and write methods, there is still the need for programmers to take care of this for own data types not providing appropriate read and write routines so far.

#### <span id="page-29-0"></span>7.2 Accessing history data

At any point in time during processing the processing history of any object manipulated during data manipulation is implicitly represented in the processing history graph. To access this data and transfer the processing history from the implicit to an explicit representation, it is possible to generate this history using the static method createGraphmlDocument of the class ALDProcessingDAG. This creates the processing history associated with the object in a graph data structure as generated by  $x$ mlbeans<sup>[1](#page-29-1)</sup>. It is based on the XML schema definition of  $graphm1<sup>2</sup>$  $graphm1<sup>2</sup>$  $graphm1<sup>2</sup>$ with Alida specific extensions. Although intended for writing and reading the history to or from file (see next paragraph) in the first place, this data structure may also be used to inspect the processing graph as constructed directly from Java.

To store the processing history in XML format, to be more precisely in graphml format, the class ALDOperator provides a static method to save the processing history of an object to an XML file:

<span id="page-29-2"></span><span id="page-29-1"></span><sup>1</sup> <http://xmlbeans.apache.org/>

<sup>2</sup> <http://graphml.graphdrawing.org/>

• public static void writeHistory( Object obj, String filename )

These files can then be opened, e.g. with chipory (see Appendix  $\bf{A}$ ), to discover details of the analysis process. In subsequent processing chains, these histories can be read from such a file using the following static method of ALDOperator:

• public static void readHistory( Object obj, String filename )

This reads the processing history of 'obj' from the specified file. If such a history is present, this old history is attached to the newly created data port initially linked to this object. Note that invoking the readHistory method on an object will trigger the registration of the object in the port hash if this did not take place before.

#### <span id="page-30-0"></span>7.3 Different modes of processing graph construction

There are two mechanisms to influence which operator invocations are to be included or excluded from a processing history. One is hiding of operator invocations by the user of an operator, the other to influence the explicit construction of the processing graph to a certain extent by the programmer of an operator. We discuss both issues in turn in the rest of this section.

Hiding of an individual invocation of an operator is accomplished using  $runOp(true)$  as mentioned in Section [6.2.](#page-23-0) This effectively excludes this invocation from any processing graph for an object which indeed depends on this operator invocation. One example where this might be adequate is a tool for interactively choosing and applying a global threshold on an image. Here a thresholding operator will be successively invoked for varying thresholds until the user is satisfied with the result. If all operator invocations would be documented in the history graph it would be cluttered with intermediate thresholding operations. This hiding of operator invocation can be ignored as the processing graph is created using the static method createGraphmlDocument() of the class ALDProcessingDAG as described in the class documentation, e.g. for debugging purposes.

The second mechanisms to influence the processing graph is somewhat more involved. If the mode ALDProcessingDAG.HistoryType.COMPLETE is used when constructing the history via ALDProcessingDAG.createGraphmlDocument(), for each operator invocation (i.e. each ALDOpNode) included in the processing graph recursively all nested calls of further operators are included into the graph unless the invocation was hidden. For example, in the processing graph shown in Fig. [3.1](#page-14-0) including the ALDOpNode for CellSegmentation will recursively also include the nested operator invocations of MTBMedian, ActiveContours, and DetectNuclei. This will be the case intended of the object, for which the history is to be generated. Considering the object returned by CellSegmentation via the output port resultImg this is adequate by no means, as is evident from the data flow depicted. However, the situation is different with regard to the object returned via the output port medianImg as its value does not depend on the manipulations of the operators ActiveContours and DetectNuclei. In this case only the dependency as implied by the data flow will be reflected in the processing graph generated using the mode ALDProcessingDAG.HistoryType.DATADEPENDENCIES, i.e. the history will only include the invocation of MTBMedian, but not ActiveContours and DetectNuclei. A typical example where data dependencies are not suited to yield a sensible history graph is the operator MTBMedian. The data dependencies indicate a dependency of the output object from an internally created data port, however does reflect the dependency of the input image. This is indeed not possible if MTBMedian is to not modify its input data and thus returns the filtered image in a newly created data object. This example shows, that the generation of a processing graph will yield a sensible history in very rare cases using the mode DATADEPENDENCIES.

Therefore a third mode of generation is available, namely OPNODETYPE. In this case when constructing the processing graph each ALDOpNode decides whether all its directly nested operator invocations are to be considered, or only those which are connected via data dependencies. This decision is made by the programmer and the user of the operator by appropriately setting the protected member variable completeDAG. If this variable is set to false for the operator CellSegmentation and the history constructed in mode OPNODETYPE, the history will include all three nested operator invocations if the history is constructed for the object return via the port resultImg, but only the invocation of MTBMedian for the object returned via medianImg. The same is true, if the history is not constructed for one of these two object but for another object which depends on one of them.

In the abstract class ALDOperator the member completeDAG is set to true, thus a complete history is the default. To be on the safe side the programmer of an operator may choose this default mode with the only penalty to potentially generate history graphs with non important operator invocations. If she or he is certain that the data dependencies of the operator yield all (intended) operator invocations setting the variable to false may yield leaner processing histories.

#### <span id="page-31-0"></span>7.4 Software version handling

Documenting the processing history for data items requires not only to log all operator calls and their parameter settings, but also to remember the software versions of the operators. Consequently the method  $runOp()$  retrieves upon invocation the current software version of an operator. Indeed, where this version is queried from needs to be specified by the user. Popular options are for example SVN, CVS or git repositories, but there are lots of alternatives as well. Alida implements a dynamic framework allowing for flexible runtime configuration of the retrieval procedure which is outlined below.

The basis for runtime configuration in Alida is the abstract class ALDVersionProvider which all version provider classes have to extend. ALDVersionProvider mainly defines the method

#### public String getVersion()

returning a string object containing the software version. The concrete implementation of ALDVersionProvider to be used for version information retrieval can be specified at runtime by JVM properties or environment variables (cf. Section [5\)](#page-18-0). In particular, use the property alida.versionprovider\_class to specify the desired class, e.g.:

 $-Dalida.version provider_class= \setminus$ 

#### de.unihalle.informatik.Alida.operator.ALDVersionProviderCmdLine

Of course, the class passed via this option needs to extend ALDVersionProvider. If this is not the case a warning is printed to the standard error channel and no version information is added to the generated documentation.

Internally, a factory named ALDVersionProviderFactory extracts the desired implementation from the given environment variables or JVM properties and creates corresponding objects. Note that by default no version provider is initialized, i.e. the version is always set to "Unknown Release". Anyway, as default implementation Alida supplies the programmer with class de.unihalle.informatik.Alida.version.ALDVersionProviderCmdLine which allows reading version data from the environment. The class extracts version data from another JVM property named version. Hence, envoking Alida processes with the following options,

```
-Dalida.version provider_class = \ \ \
```
de.unihalle.informatik.Alida.operator.ALDVersionProviderCmdLine -Dversion=4711 will insert the version ID  $\sqrt[n]{4711}$  into extracted history graphs.

### <span id="page-33-0"></span>Chapter 8

### Implementing plugins

The ImageJ plugin concept is a very powerful concept to access the full ImageJ and third-party APIs. Based on this concept, the whole MiToBo API is also accessible via plugins. This provides a huge range of flexibility to use common plugins as well as special developments and algorithms for image analysis and processing.

The implementation of plugins in MiToBo is very easy and is effected according to the conventions of ImageJ. Writing your own plugins is possible in one of the following two ways:

- A) as standard ImageJ PlugIn / PlugInFilter
- B) as MiToBo MTBOperatorPlugInFilter

Important note: For both ways the ImageJ rules take effect. Only .class and .jar files in the '\$MITOBO/plugins' folder with at least one underscore in their name will be accessible from the graphical user interface of ImageJ.

#### <span id="page-33-1"></span>8.1 Implement PlugIn or PlugInFilter

The implementation of plugins in this way follows the same rules as mentioned in the standard ImageJ [plugin development](http://www.imagingbook.com/index.php?id=102)<sup>[1](#page-33-2)</sup>. In principle two types of plugins are supported:

> PlugIn - do not require an image as input PlugInFilter - require an image as input

Both types of plugins can easily be combined with MiToBo operators (cf. Chap. [6\)](#page-22-0) and data types (cf. Chap. [10\)](#page-41-0). To use an operator, a new operator object has to be instantiated and input data and parameters have to be set. Then the operator can be invoked by its runOp() method where the results can be retrieved from the operator object after returning from this method. Figure [8.1](#page-34-0) shows a small example plugin using the MTBMedian operator.

<span id="page-33-2"></span> $1$ http://www.imagingbook.com/index.php?id=102

```
1 import ij.ImagePlus;
2 import ij.plugin. filter .PlugInFilter;
3 import ij.process.ImageProcessor;
4 import de.unihalle.informatik.MiToBo.operator.∗;
5 import de.unihalle.informatik.MiToBo.datatypes.images.MTBImage;
6
7 public class MTB Median IJPlugin implements PlugInFilter {
8 // plugin input image
9 private MTBImage inputImage;
10
11 // Implementing standard ImageJ setup method.
12 @Override
13 public int setup(String arg0, ImagePlus imp) {
14 // create a new MTBImage data type object from the ImagePlus input image
15 this.inputImage = MTBImage.createMTBImage(imp);
16 // allow 8 and 16−bit gray value images
17 return DOES_8G + DOES_16;
18 }
19
20 // Implementing standard ImageJ run method.
21 @Override
22 public void run(ImageProcessor impIP) {
23 // create a new median operator object and set the input via its
24 // constructor
25 MTBMedian medianOp = new MTBMedian(this.inputImage);
26 // set input and parameters explicit if no constructor exists
27 // MTBMedian medianOp = new MTBMedian ();
28 // medianOp.setInput('inImq", this.inputImage);29
30 // invoke the operator
31 medianOp.runOp(false);
32 // get the output of the operator, in this case the filtered image
33 MTBImage resultImage = medianOp.getResImage();
34 // display the filtered image via Image J
35 resultImage.show();
36 }
37 }
```
<span id="page-34-0"></span>Figure 8.1: Example how to implement a standard ImageJ plugin using an MiToBo operator.

This way of plugin implementation should be used if the plugin uses only operators to modify and create data, i.e. that the processing history reflects the complete chain of operations.

Important note: Using this kind of plugin implementation, the plugin itself is not included in the history graph, but nested operators are included. To also include the plugin itself, it needs to be implemented as operator.

#### <span id="page-35-0"></span>8.2 Implement MTBOperatorPlugInFilter

Here a plugin can be implemented as MiToBo operator (cf. Chap. [6\)](#page-22-0). The plugin extends the abstract class MTBOperatorPlugInFilter, which implements the PlugInFilter class of ImageJ, and overwrites the setup() and operate() method, as well as the ImageJ PlugInFilter run() method. Being an operator, the plugin must define its operator descriptors (cf. Sec. [6.3\)](#page-25-0).

Important note: An input image of the plugin is implicitly defined in the MTBOperatorPlugInFilter class. By default, this input image is stored by an MTBImage object reference named mtbInput.

The input data and parameter settings of the plugin are located in the run() method. To use other operators inside the plugin, these operators should be instantiated in the operate() method and invoked by their runOp() method. Afterwards, the results can be retrieved from the operators and the plugin output can be set. Finally these additional operators are called via the runOp() command within the plugin run() method. After returning to run() the results of the plugin can be processed or displayed.

Figure [8.2](#page-37-0) shows a small implementation example of a plugin, implemented as MiToBo operator. To show only the basic implementation, the plugin only passes its parameters to the median operator.

Important note: Using this way of implementation, the plugin appears as an operator in the history graph.

This way of implementation should be used, if the plugin passes its parameter to more than one operator or modifies the input image in some other way.

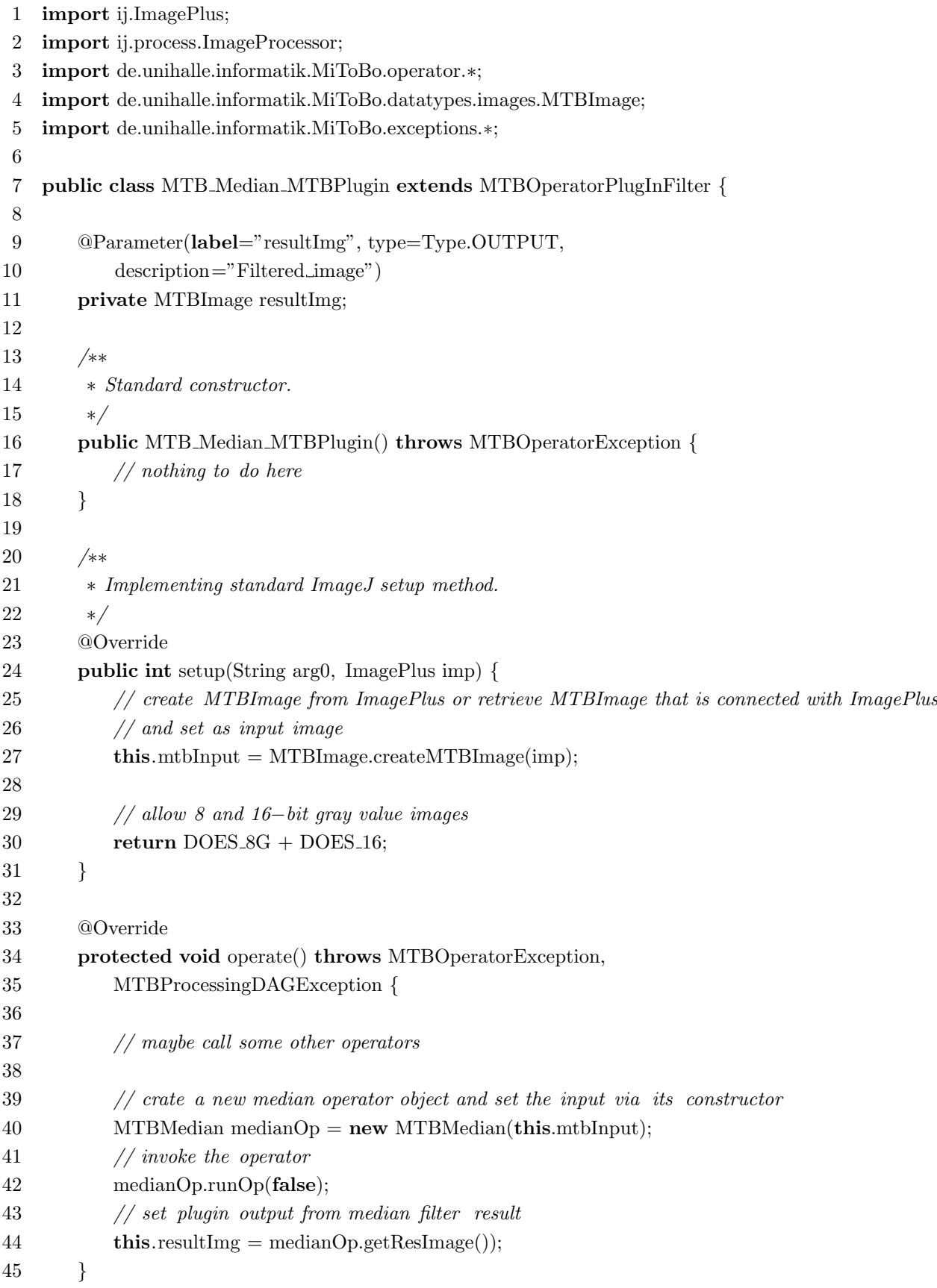

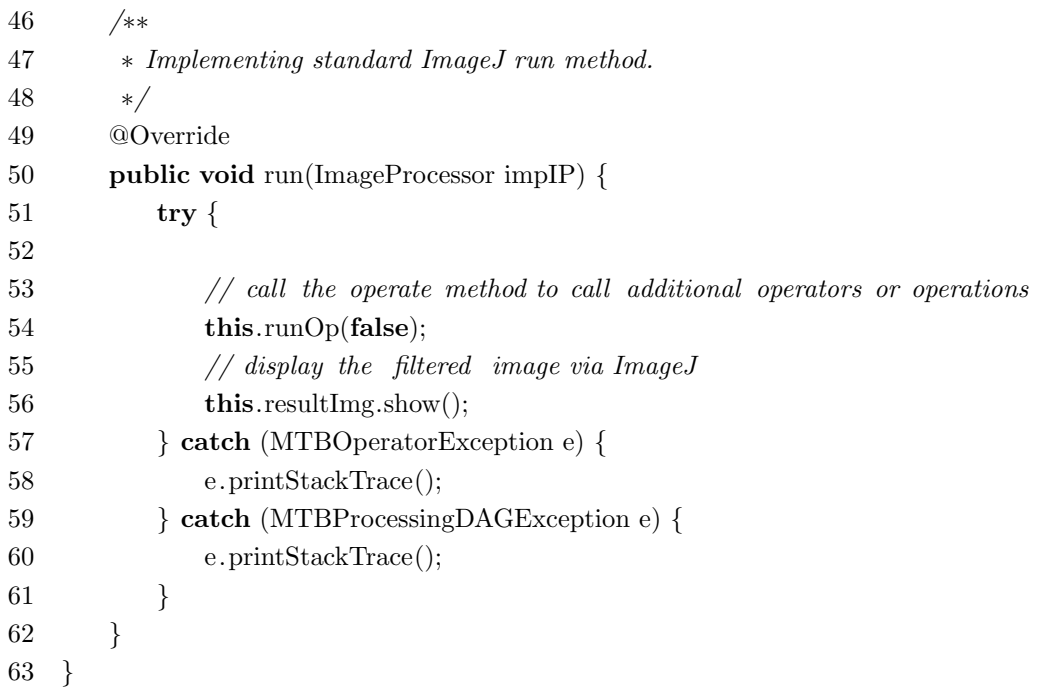

<span id="page-37-0"></span>Figure 8.2: Example how to implement a MiToBo MTBOperatorPlugInFilter using an MiToBo operator.

### <span id="page-38-0"></span>Chapter 9

### Implementing commandline tools

The strict separation of code and interfaces in MiToBo allows operators to be easily accessed from different kinds of programs and user interfaces. Besides writing plugins which is actually the standard in ImageJ (cf. Chap. [8\)](#page-33-0), the implementation of commandline tools is also straightforward in MiToBo.

Implementing a commandline tool can be done in either of two possible ways:

- a) implementing a standard Java class with main() routine that directly uses operators
- b) implementing the commandline tool itself as an operator where the main() routine just instantiates, configures and calls the actual commandline tool object

The first option a) is reasonable if the commandline tool does nothing more than calling certain operators. In particular, the commandline tool should not add any additional functionality related to image processing to the operators' functionalities. Contrary, if the commandline tool itself provides functionality in addition to the operators, it is advisable to implement the commandline tool itself as an operator following option b) to ensure proper self-documentation.

In practice commandline tools will most of the time just hand over commandline arguments to existing operators without adding new functionality by themselves, i.e. option a) is more common. Accordingly, below we will discuss the implementation of an example commandline tool for image thresholding which follows that strategy.

Part of the implementation is shown in Fig. [9.1.](#page-39-0) The class of the commandline tool basically contains the main() method which handles commandline arguments and operator calls directly. Commandline argument parsing is in this case done using the external library jargs<sup>[1](#page-38-1)</sup> which is not part of the MiToBo distribution.

At the top of the main() method some commandline options are defined which directly relate to parameters of the thresholding operator invoked later. Subsequently the actual parsing

<span id="page-38-1"></span><sup>1</sup><http://jargs.sourceforge.net/>

```
package cmdTools.segmentation;
import jargs.gnu.CmdLineParser;
/**
* Commandline tool for thresholding plain images, stacks and ...
*/
public class ImageThresholdTool {
    public static void main(String [] args) {
        CmdLineParser parser = new CmdLineParser();
        CmdLineParser.Option oThreshold = parser.addDoubleOption('t',"threshold");
        CmdLineParser.Option oFGValue = parser.addDoubleOption('f',"fgvalue");
        CmdLineParser.Option oBGValue = parser.addDoubleOption('b',"bgvalue");
        // parse arguments
        try {
           parser.parse(args);
        }
        catch ( CmdLineParser.OptionException e ) {
           ...
        }
        // remaining arguments ok?
        String[] otherArgs = parser.getRemainingArgs();
        if (otherArgs.length != 2) {
            ...
        }
        // retrieve options
        Double threshold = (Double)parser.getOptionValue( oThreshold, null);
        Double fgValue = (Double)parser.getOptionValue(oFGValue, Double.POSITIVE_INFINITY);
        Double bgValue = (Double)parser.getOptionValue( oBGValue, Double.POSITIVE_INFINITY);
        try {
            ReaderImageMTB reader = new ReaderImageMTB(otherArgs[0]);reader.runOp(null);
            MTBImage inImg = reader.getResultMTBImage();
            ImgThresh thres0p = new ImgThresh();
            thresOp.setInputImage(inImg);
            thresOp.setThreshold(threshold);
            thresOp.setFGValue(fgValue);
            thresOp.setBGValue(bgValue);
            thresOp.runOp(false);
            MTBImage resultImg = thresOp.getResultImage();
            WriterImageMTB writer= new WriterImageMTB(otherArgs[1], resultImg);
            writer.runOp(false);
        } catch ( Exception e) {
            ...
        }
     }
}
```
<span id="page-39-0"></span>Figure 9.1: Example code of a commandline tool using MiToBo operators.

is done and the values of the options are copied to local variables. The try-catch block in the lower part of the listing contains the calls of MiToBo operators. First the input image is loaded using the operator ReaderImageMTB. Subsequently the thresholding operator ImgThresh is initialized and invoked. While for the ReaderImageMTB class a convenience constructor defining all required inputs and parameters is available, in case of the ImgThresh class all configuration settings have to be done explicitly. After running the thresholding operator the last three lines in the try-catch block show how the result data is retreived from the operator (using its getResultImage() method) and then saved to disk by using the operator WriterImageMTB.

Note that the history graph associated with the output image will not contain any link to the commandline tool itself as it is not implemented as an operator. The history of resulting image that is written to disk will rather include only all explicit operator calls.

### <span id="page-41-0"></span>Chapter 10

# MiToBo data types and their implementation

MiToBo defines a set of its own data types. Besides new image data types improving the ImageJ image classes, these include for example regions and contours and some other data type primitives frequently used with regard to image analysis applications. Most data types can be found in the package 'mitobo.datatypes' and its subpackages. To allow for easy identification of the data types the classnames of the data types in MiToBo always start with 'MTB', like in 'MTBRegion2D' or 'MTBImageDouble'.

There are three main reasons why MiToBo implements its own data types and not simply builds on top of the data types provided by ImageJ. The first reason is given by the fact that the handling of data objects in ImageJ is solved only in a rudimentary fashion, at least with regard to the API. As there are only some few explicit datatypes apart from images in ImageJ, data access or exchange is often cumbersome. Accordingly, MiToBo tries to enhance the usability and flexibility of image processing modules by defining its own data types, and by this tries to overcome some limitations nowadays present in ImageJ.

The second reason for introducing new data types is specific to MiToBo and its feature of self-documentation (cf. Chapt. [1.1\)](#page-5-0). While MiToBo operators in principal support almost all available kinds of objects as inputs and outputs for operators, some few object types remain that cannot be handled natively within our concept. Among those data types are for example Java's wrapper classes like 'Integer' and 'Double', and – more generally speaking – all classes that implement the comparison of objects based on equality of object values. If objects of these kinds should be used as operator inputs or outputs this can only be done by wrapping them in data types providing object identification independent of the current value. Accordingly, for some basic and frequently used data types MiToBo implements such data object wrappers.

Another aspect regarding self-documentation is the fact that sometimes proper documentation of operator configurations requires more than just logging an input or output object's type and current value. There might be other object parameters that are worth to be documented, e.g. like certain image-specific properties in case of images. To support the documentation of such object properties MiToBo defines a basic data type class supporting management and automated documentation of additional object properties.

Finally, in image processing workflows quite often the necessity arises to save intermediate and final analysis results in an appropriate way that in best case also offers the possibility to reinitiate the processing pipeline from that data again. MiToBo meets such requirements by enhancing its own data types with easy ways to read and write data objects from and to files based on XML representations and XML beans.

We will now discuss the different features and motivations of  $MiToBo$  data types in more detail. MiToBo's data type base class 'MTBData' and its features will be outlined in the following section. The subsequent section discusses XML input and output schemes for some data types and explains how the concepts can be implemented for new data types. The last section of this chapter will give a brief overview of MTBImage and its subclasses, probably the most basic but also most important data types of MiToBo.

#### <span id="page-42-0"></span>10.1 MiToBo's data type definition and object properties

MiToBo allows to represent image processing pipelines as graph data structures, i.e. history graphs. In particular, for each data object being the result of an image analysis process composed of a series of data manipulations by MiToBo operators, the history graph allows to backtrace each single intermediate processing step subsuming all interactions with other objects and the parameter settings of the involved operators. While these data, together with the overall structure of the graph, already draw a detailed picture of the process pipeline, sometimes extended information about manipulated and generated data objects, i.e. input and output objects of the operators, are of interest that rise above the default data, like name, object class and package.

MiToBo defines the data type super class 'MTBData' to support adding specific information to input and output objects of operators. The class mainly offers the concept of data type properties to data types derived from this class, allowing programmers to further characterize objects in the processing history and also in general. Properties of operator inputs and outputs are embedded in the history graph representation. Each time a data object passes an output port, i.e. is taken out of an operator, the properties will be associated with the corresponding data port node in the graph. When later on viewing the graph with chipory, the properties can then be displayed as additional information of the corresponding ports.

A property is basically given as a pair of key and value and is supposed to specify object characteristics. For example in case of the MiToBo image data types properties subsume information like image and pixel sizes in all dimensions and the units of the axes. Examplary key value pairs are shown in Table [10.1.](#page-43-0)

| Property                                                      | Value                                 |
|---------------------------------------------------------------|---------------------------------------|
| location                                                      | $"\/home/user/images/microscope.tif"$ |
|                                                               | "1"                                   |
| $\begin{aligned} StepsizeX\\ StepsizeZ\\ UnitX \end{aligned}$ | "0.5"                                 |
|                                                               | "cm"                                  |
|                                                               |                                       |

<span id="page-43-0"></span>Table 10.1: Examplary properties and its values for an object of type MTBImage.

For setting and getting object properties 'MTBData' defines two methods:

- public void setProperty( String key, Object obj ) allows to set a property named 'key' to the string representation of 'obj'
- public String getProperty( String key )

returns the string describing the value of the property named 'key'

Internally the properties are stored in a hashtable of the Java type 'Hashtable<String, String>' to be found in the package java.util. Accordingly, keys and values are represented as strings. Nevertheless, for convenience an arbitrary object can be handed over to the set routine as shown above. It is automatically converted to a string via its **toString()** method that consequently should return an informative description of the object at hand.

The programmer of a new MiToBo data type is in general allowed to choose arbitrary names for the object properties without any restrictions, apart from one exception. There is one property predefined for all MiToBo data types which is the property denoted 'location'. The location of a data object defines the place of origin where the data object is coming from. This can be the place where it is physically stored, i.e. the name of a file on disk or an URL, or it can point to a virtual location if the object was generated by an operator in the course of the processing pipeline. Note that although this property is by default attached to all data types extending 'MTBData', it is, however, only set automatically for MiToBo images. For other data types setting the location to proper values remains to the responsibility of the programmer of the specific data type. To set and read the location of an object methods are available:

- public void setLocation( String location ) sets the object location to the given string
- public String getLocation() returns the current location of the object

Note that there are no automatic checks to ensure that property names are unique. Thus, if the setProperty method is called on a property which is already defined its previous value will be overwritten. This is particularly true for the property 'location', so this key should never be used by the programmer within another context than intended to omit confusion.

#### <span id="page-44-0"></span>10.2 Input and output using XML schemata

In most image analysis projects sooner or later the question appears how to save result data to disk for later use and reference. One common way for saving data to disk in a generic form is to use XML representations. MiToBo supports this kind of representation, i.e. provides methods for its data types to save objects to XML files and later on read them again from the corresponding files. Of course, there are plenty of ways to generate XML files starting from plain text-based output, going further to the direct use of XML document generators and parsers, and ending up with high-level interfaces and libraries like [XMLBeans](http://xmlbeans.apache.org/)<sup>[1](#page-44-2)</sup> for Java.

In MiToBo we suggest to use XMLBeans as they disengage the programmer from cumbersome tasks like invoking parsers on her/ his own and subsequently analyzing resulting XML documents. In short, using XMLBeans to load and save data objects requires to generate an XML schema definiton for the data type which specifies its internal structure, in particular its member variables. Once the schema is available corresponding XML wrapper classes can be generated using the org.apache.xmlbeans.impl.tool.SchemaCompiler included in XMLBeans, i.e. in the archive xmlbean.jar. The wrapper classes then can be used within the MiToBo data type classes to implement well-arranged I/O routines.

MiToBo already includes XML schemata definitions and wrapper classes for some basic data types. We will outline below how XML schemata can easily be defined for new data types, how the corresponding Java wrapper classes can be generated and how they can be used in operators and plugins.

#### <span id="page-44-1"></span>10.2.1 Basics of MiToBo and XMLBeans

XML schemata and all other related definitions required to generate XML wrapper classes can be found in the MiToBo archive in the directory '\$MITOBO/share/xmlschemata/mtbxml'. The directory contains all data required to read and save MiToBo data types. Inside this directory there are the following basic files:

- MTBXML.xsdconfig, which contains some basic namespace and other related defines
- MTBXML.xsd, which lists all MiToBo data types for which XML schemata are available (and which you will have to edit if you define new data types and schemata on your own)
- MTBXMLBase.xsd, which defines some very basic data types like 2D points and other primitives frequently used to compose more complex data types

All other files to be found there are schemata for MiToBo data types. They all have in common that their filenames begin with 'MTBXML' followed by the name of the MiToBo data type

<span id="page-44-2"></span> $\frac{1}{1}$ http://xmlbeans.apache.org/

without the leading 'MTB'. E.g., for the data type 'MTBContour2DSet', which is a container for a set of contours, the corresponding schema would be termed 'MTBXMLContour2DSet.xsd'.

The basic procedure for generating new wrapper classes is the following one:

- 1. Generate an XML schema description in the directory '\$MITOBO/share/xmlschemata/mtbxml'.
- 2. Generate the source code and class files using the SchemaCompiler from XMLBeans and build a jar archive to be linked to your data type code.

#### <span id="page-45-0"></span>10.2.2 XML schema definitions

To define an XML schema for a data type it is necessary to specify the basic structure of the data type in XML. We will discuss this on the example of the MiToBo data type MTBContour2DSet, for which input and output routines based on XMLBeans are available. MTBContour2DSet is a simple container for objects of type MTBContour2D. It basically consists of a list of contours, but further defines a bounding box which may be interpreted as the region-of-interest in an image where the contours of the set are located. A 2D contour itself is given by a set of 2D points and a list of inner contours included in the given one (for more details have a look in the Javadocs of 'mitobo.datatypes.MTBContour2D' and 'mitobo.datatypes.MTBContour2DSet').

In Figure [10.1](#page-46-0) we first of all show the overall structure of the XML schema description for the data type 'MTBContour2DSet' from the file 'MTBXMLContour2DSet.xsd' which we will discuss in detail now. At the top of the file there is the header with basic declarations. The most important one is the target namespace declaration. As long as you use the XML files in the context of MiToBo the target namespace should always be set to

#### targetNamespace=''http://informatik.unihalle.de/MiToBo xml''

The target namespace amongst others specifies where the generated source files will be placed. While this is obligatory, the next section in the XML file is optional. By this it is possible to include XML schemata from other XML files, for example schemata for basic MiToBo XML data types from the file 'MTBXMLBase.xsd', as in this case. In this example we will use 2D points from that file later on.

Once header and imports are declared the actual schema declarations remain to be added. In this file there are three of them. At first we declare the schema of the XML data type for which the file is actually created and which is 'MTBXMLContour2DSetType' in this example. As a contour set consists of multiple contour objects we further add the type 'MTBXMLContour2DType', and as each of these contours consists of a list of 2D points we also add the type 'MTBXMLPointVectorType' to describe the point list. The latter two declarations could also be moved to separate files. However, as they are only used in the context of the contour set so far, they reside in this file for the sake of simplicity.

```
\left\langle -\right\rangle header \left\langle -\right\rangle<?xml version="1.0" encoding="UTF-8"?> <xs:schema
   targetNamespace="http://informatik.unihalle.de/MiToBo_xml"
   xmlns="http://informatik.unihalle.de/MiToBo_xml"
   xmlns:xs="http://www.w3.org/2001/XMLSchema"
   elementFormDefault="qualified"
   attributeFormDefault="unqualified">
<!-- import basic XML types -->
<xs:import namespace="http://informatik.unihalle.de/MiToBo_xml"
        schemaLocation="MTBXMLBase.xsd">
</xs:import>
<!-- definition of the XML type -->
<xs:complexType name="MTBXMLContour2DSetType">
  <xs:sequence>
   <xs:element name="xMin" type="xs:double"/>
   <xs:element name="yMin" type="xs:double"/>
   <xs:element name="xMax" type="xs:double"/>
   <xs:element name="yMax" type="xs:double"/>
   <xs:element name="contour" type="MTBXMLContour2DType"
               minOccurs="0" maxOccurs="unbounded"/>
  </xs:sequence>
</xs:complexType>
<xs:complexType name="MTBXMLContour2DType">
  <xs:sequence>
   <xs:element name="points" type="MTBXMLPointVectorType"
               minOccurs="1" maxOccurs="1"/>
   <xs:element name="inner" type="MTBXMLContour2DType"
               minOccurs="0" maxOccurs="unbounded"/>
  </xs:sequence>
</xs:complexType>
<xs:complexType name="MTBXMLPointVectorType">
  <xs:sequence>
   <xs:element name="point" type="MTBXMLPoint2DType"
               minOccurs="0" maxOccurs="unbounded"/>
  </xs:sequence>
</xs:complexType>
</xs:schema>
```
<span id="page-46-0"></span>Figure 10.1: Example XML schema for the data type MTBContour2DSet.

Structure of data type declarations. Each XML schema declaration consists of a tag with name complexType located in the namespace xs which is further detailed with the attribute name stating the actual name of the XML data type to be defined. Subsequently the actual type definition follows which in this file is in all three cases an element of tag type sequence, i.e. all data types are composed of a set of various objects. For example it is stated that 'MTBXMLContour2DSetType' consists of a sequence of objects of type 'MTBXMLContour2DType' from which we can have a minimum number of zero and a maximum number of 'unbounded':

#### <xs:element name="contour" type="MTBXMLContour2DType" minOccurs="0" maxOccurs="unbounded"/>

In addition the declaration contains four items of type xs:double that refer to the bounding box of the contour set mentioned above. From the second declaration for the type 'MTBXMLContour2DType' we can see that an object of that type consists on the one hand of a set of points stored in a vector, i.e. which is of type MTBXMLPointVectorType, and on the other hand of another set of contours forming its inner contours. Note that XML data types can be defined in a recursive fashion like it is common for data types in other languages, too.

The final declaration within the file states that objects of type 'MTBXMLPointVectorType' consist of a sequence of objects of type 'MTBXMLPoint2DType'. The XML schema declaration for this type is not defined in the given file, but is imported from the file 'MTBXML.xsd' as stated above.

Generating Java sources and wrapper classes. Once the schema declaration is available, source and class files have to be generated. To this end the schemata declarations need to be added to the list in the file MTBXML.xsd which might for example look as follows:

At top of the file we have again a header for the schema declaration with some declarations similar to the ones from the file in Fig. [10.1.](#page-46-0) Below some XML schemata files are imported, e.g. the file MTBXMLContour2DSetType.xsd that was discussed above. In the lower part of the file we find the final Java XML data type declarations for all XML schemata. The names declared here yield the names for some of the Java classes to be generated from the schemata. The actual generation is invoked by calling the XMLBeans SchemaCompiler as follows:

```
java -Xmx256m org.apache.xmlbeans.impl.tool.SchemaCompiler \
     -out $MITOBO/intjars/mtbxml.jar \
     -src $MITOBO/src/ MTBXML.xsd MTBXML.xsdconfig
```
When running the SchemaCompiler make sure that xbean.jar is in your Java classpath. The option -out specifies the target output jar archive which per default should located in \$MITOBO/intjars/. The option -src denotes the root path to where the source files are copied.

```
<?xml version="1.0" encoding="UTF-8"?>
<xs:schema
  targetNamespace="http://informatik.unihalle.de/MiToBo_xml"
   xmlns="http://informatik.unihalle.de/MiToBo_xml"
   xmlns:xs="http://www.w3.org/2001/XMLSchema"
   elementFormDefault="qualified"
   attributeFormDefault="unqualified">
<xs:import namespace="http://informatik.unihalle.de/MiToBo_xml"
    schemaLocation="MTBXMLPolygon2DSet.xsd">
</xs:import>
<xs:import namespace="http://informatik.unihalle.de/MiToBo_xml"
    schemaLocation="MTBXMLContour2DSet.xsd">
</xs:import>
<xs:element name="MTBXMLPolygon2DSet" type="MTBXMLPolygon2DSetType">
</xs:element>
<xs:element name="MTBXMLContour2DSet" type="MTBXMLContour2DSetType">
</xs:element>
</xs:schema>
```
Figure 10.2: Examplary contents of the file MTBXML.xsd.

Given this path and the target namespace as defined in the XML schemata files the sources will be placed in \$MITOBO/src/de/unihalle/informatik/MiToBo xml. Simultaneously, corresponding class files will be generated and directly put into the given jar archive. Note that the source code files are mainly helpful for API documentation and do not need to be edited or modified in any way. The resulting jar archive is the one that you need to place in your classpath and which contains the Java wrapper classes to be used for reading and writing the corresponding data types.

In case of the example discussed above, for the schema declaration from file MTBXMLContour2DSet.xsd the following Java classes will be generated:

- MTBXMLContour2DSetDocument.java
- MTBXMLContour2DSetType.java
- MTBXMLContour2DType.java
- MTBXMLPointVectorType.java

For each type declaration from the file a corresponding type class is generated. In addition, the class in file MTBXMLContour2DSetDocument.java links the new data type definitions to Java XML, i.e. implements parsers and other things related to the handling of XML documents.

Using XML wrapper classes for data type I/O. The wrapper classes generated above can be used to implement I/O routines for the corresponding MiToBo data type. In case of the MTBContour2DSet type the write method based on the XML wrapper classes for example is displayed in Figure [10.3](#page-49-0)

| $\mathbf{1}$   | public void write(String filename) throws MTBException {                        |
|----------------|---------------------------------------------------------------------------------|
| $\overline{2}$ | try $\{$                                                                        |
| $\sqrt{3}$     | BufferedWriter file $=$                                                         |
| 4              | <b>new</b> BufferedWriter(new FileWriter(filename $+$ ".xml"));                 |
| 5              | $//$ generate XML documents                                                     |
| 6              | $MTBXMLContour 2DSetDocument$ xmlContourSetDocument =                           |
| 7              | MTBXMLContour2DSetDocument.Factory.newInstance();                               |
| 8              | $MTBXMLContour2DSetType$ xmlContourSet =                                        |
| 9              | xmlContourSetDocument.addNewMTBXMLContour2DSet();                               |
| 10             |                                                                                 |
| 11             | $//$ transfer the contours to XML                                               |
| 12             | MTBXMLContour2DType [] cList=                                                   |
| 13             | new MTBXMLContour2DType[this.contourSet.size()];                                |
| 14             | for (int $p = 0$ ; $p <$ this contour Set size (); $p++$ ) {                    |
| 15             | $MTBContour 2D contour = this.contour Set. elementAt(p);$                       |
| 16             | $\text{clist}[p] = \text{this.getContour2DAsXml}(\text{contour}, \text{null});$ |
| 17             | $\}$                                                                            |
| 18             | xmlContourSet.setContoursArray(cList);                                          |
| 19             | xmlContourSet.setXMin(xMin);                                                    |
| $20\,$         | xmlContourSet.setYMin(yMin);                                                    |
| 21             | xmlContourSet.setXMax(xMax);                                                    |
| $22\,$         | xmlContourSet.setYMax(yMax);                                                    |
| $23\,$         |                                                                                 |
| 24             | // write the $xml$ file                                                         |
| 25             | file.write(xmlContourSetDocument.toString());                                   |
| 26             | file $\cdot$ close ();                                                          |
| 27             | } catch (Exception e) {                                                         |
| 28             | System.err.println ("Exception" + e);                                           |
| $\,29$         | $\}$                                                                            |
| $30\,$         | // write processing history                                                     |
| 31             | writeHistory(filename);                                                         |
| 32             | }                                                                               |

<span id="page-49-0"></span>Figure 10.3: XML wrapper class based write method for MTBContour2DSet

At first an XML document corresponding to the data type 'MTBContour2DSet' needs to be instantiated together with an object of the related XML data type 'MTBXMLContour2DSetType'. Subsequently the different ingredients of a contour set are transferred to XML which are in detail all contours and the coordinates of the bounding box. Each single contour is explicitly translated to XML which in this case is done by the helper function getContour2DAsXml to be found in the same class. Its basic definition is shown in Figure [10.4.](#page-50-0) Initially an ob-

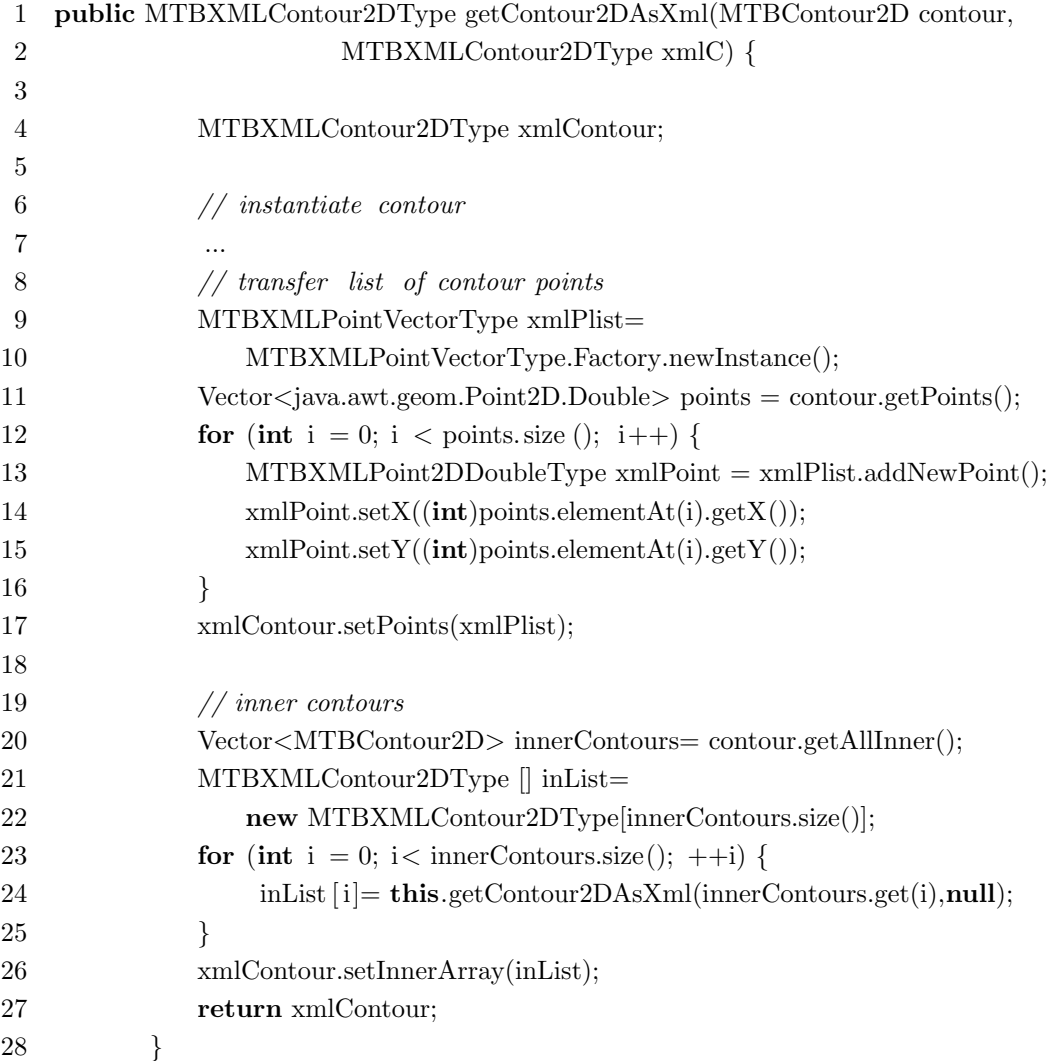

<span id="page-50-0"></span>Figure 10.4: Example method for translating MTBContour2D types into XML

ject of type 'MTBXMLPointVectorType' is instantiated to which afterwards points of type 'MTBXMLPoint2DDoubleType' are added. The coordinates of the single points are set according to the coordinates of the contour points. In a second phase all inner contours are added to the new XML object by calling the helper function recursively on all inner contours.

The read methods for the data type work similar and just the other way round. For details on these methods and related helper methods please take a look into the javadoc API documentation or directly in the source file src/de/unihalle/MiToBo/datatypes/MTBContour2DSet.java.

Concluding remarks. All XML schemata are part of your MiToBo distribution, however, related wrapper classes are not automatically compiled when calling standard MiToBo ant tasks. Rather precompiled class files are supplied via the jar named mtbxml.jar to be found in \$MITOBO/intjars/. Accordingly, if you would like to permanently add new XML wrapper classes for a certain data type to MiToBo you need to generate a new jar archive manually and afterwards make sure that all users of your code replace the default version of the jar with your release. Note that for the wrapper sources are not included in the MiToBo sources, however. The API documentation for these classes is part of the MiToBo Javadocs.

#### <span id="page-51-0"></span>10.3 MTBImage

MiToBo defines its own image classes, namely MTBImage and its subclasses, for the following reasons:

- Extended pixel value precision to support all primitive numeric datatypes of Java
- Easy access to image pixel data, but also to properties like physical pixel size etc.
- Functionality for MiToBo's operator concept, namely documentation of image properties

The image classes can be found in de.unihalle.informatik.MiToBo.datatypes.images. This subsection about MTBImage is roughly divided into the following parts. At first, some important details about the structure of MTBImage are given and which image types are available in MiToBo. An overview of most common methods for creation and manipulation of MTBImages follows. This subsection is closed by the description of MTBImage file IO and how it integrates in MiToBo's operator concept.

#### <span id="page-51-1"></span>10.3.1 The ideas behind MTBImage

MTBImage was not developed to fully replace ImageJ's ImagePlus, but rather to wrap the ImagePlus objects if possible. The most convenient way to create a MTBImage from an existing ImagePlus object is to simply specify the ImagePlus as input to the method public static MTBImage.createMTBImage(ImagePlus img). The created MTBImage holds a reference to that ImagePlus object and stores the image size as well as physical pixel size and units if available. For fast pixel access, the MTBImage keeps direct references to the data array or arrays in case of a (hyper-)stack.

When a MTBImage is created from an ImagePlus, that MTBImage must uniquely be associated with the specified ImagePlus, as no new MTBImage is created, but the existing one is used. This case occurs very often, e.g. when an image window is selected from the ImageJ GUI and used as input to a MiToBo plugin. Therefore another reference is kept in the properties hash-table of the ImagePlus to the MTBImage, which was initially created using the ImagePlus. When an ImagePlus with a reference to an existing MTBImage is passed to createMTBImage(ImagePlus img), the existing MTBImage is simply returned.

Another aspect of MTBImage is to think of an ImagePlus as a 5-dimensional image, which is the highest possible dimensionality of an image in ImageJ (hyperstack). To provide easy access to higher dimensional image data, methods exist to access data in 5D hyperstacks, 3D stacks and 2D images, which will be discussed in more detail in section [10.3.3.](#page-53-0)

MTBImage objects are designed in a similar way as ImageJ's ImageProcessor. You usually reference them by the abstract type MTBImage, while one of its subclasses is actually instantiated.

#### <span id="page-52-0"></span>10.3.2 Subclasses of MTBImage: Image types

One reason to develop a new image type was the limitation of ImageJ images to 32-Bit pixel value precision. The need for a 64-Bit precision floating-point image type to store most accurate results was obvious. Also the lack of a (true) 32-Bit integer type in ImageJ can bear some problems, e.g. when consecutive labels are given to image regions especially in higher dimensional data. The instantiable subclasses are comprised of the name MTBImage and the Java data type of the pixel values. The following list shows the available image types in MiToBo:

- MTBImageByte for byte-type pixel values (unsigned as in ImageJ)
- MTBImageShort for short-type pixel values (unsigned as in ImageJ)
- MTBImageInt for int-type pixel values
- MTBImageFloat for float-type pixel values
- MTBImageDouble for double-type pixel values
- MTBImageRGB for three byte-type pixel values, one for each color channel red, green and blue (unsigned)

These image types share the same interface, but are differentiated by MiToBo image types that have a corresponding ImageJ type and thus simply wrap the ImagePlus, and those types that do not have a corresponding ImageJ type. If only MTBImage s are used, there is no difference in the interface. If ImagePlus has to be consulted (e.g. using ImageJ functions or displaying images), please keep in mind the difference described in the following two paragraphs.

MTBImages with corresponding ImageJ types. If values are changed of an MTBImage that simply wraps the corresponding ImagePlus, the changes are applied to that ImagePlus directly, because MTBImage and ImagePlus share the same data arrays. Table [10.2](#page-53-1) lists the subtypes of MTBImage and their corresponding ImageJ image types.

| MTBImage subtype | ImageProcessor of corresponding ImagePlus |
|------------------|-------------------------------------------|
| MTBImageByte     | ByteProcessor                             |
| MTBImageShort    | ShortProcessor                            |
| MTBImageFloat    | FloatProcessor                            |

<span id="page-53-1"></span>Table 10.2: MTBImage types with corresponding ImageJ types.

MTBImages without corresponding ImageJ types. MTBImages which cannot be represented by corresponding ImageJ types keep their own data arrays and are not linked to an ImagePlus object at creation. Images of such data types cannot be instantiated by the createMTBImage(ImagePlus img) method. These images are usually constructed from scratch by specifying datatype and image size, or by conversion from another MTBImage to that datatype. Nevertheless an ImagePlus object is often needed, usually for visualization. MTBImage provides the function getImagePlus() to obtain an ImagePlus. The ImagePlus created is firmly associated to the MTBImage. In the case of the data types discussed in this paragraph, a new ImagePlus of the ImageJ type that is supposed to provide the least loss of information is created. By the way, as MTBImage provides its own show() and updateAndRepaint() methods which use the getImagePlus method, you won't have to explicitly get the ImagePlus object for pure displaying purpose.

Always keep in mind, that a second image data object is kept in memory, once getImagePlus() or the displaying methods are called!

Table [10.3](#page-53-2) describes the MTBImage types that do not have a corresponding ImageJ type and explains, how they are mapped to ImagePlus.

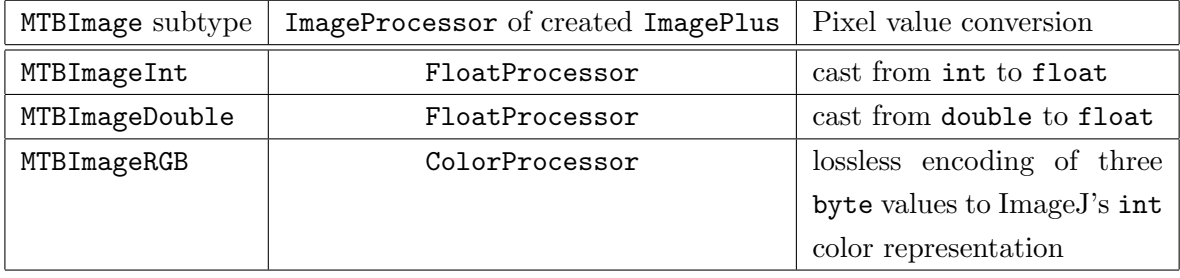

<span id="page-53-2"></span>Table 10.3: MTBImage types without corresponding ImageJ types.

#### <span id="page-53-0"></span>10.3.3 Construction, data access and other useful functions of MTBImage

This subsection gives a short overview of the functions of MTBImage that are widely used when working with MiToBo. A full description can be found in the Javadoc API of MiToBo.

At first, methods to create new MTBImages are presented. As there are no visible constructors, you have to use the following static factory functions:

- public static MTBImage createMTBImage(ImagePlus img) creates a new MTBImage of the correct subtype, which is uniquely linked to the ImagePlus
- public static MTBImage createMTBImage(int sizeX, int sizeY, int sizeZ, int sizeT, int sizeC, MTBImageType type) creates a new MTBImage from scratch given the size and the datatype of the new image

The following methods can be used to create MTBImages from existing ones:

- MTBImage duplicate() duplicates a MTBImage.
- MTBImage convertType(MTBImageType type, boolean scaleDown) creates a MTBImage of different datatype from the values of the source image

There are more methods (e.g. to create MTBImages only from part of an image) and all these methods also exist with one more argument to specify, an MTBOperator object. For the sake of briefness, only the versions without that argument and only the most commonly used methods are presented here. Please refer to the API for the other methods.

Methods for image pixel data access are declared by the MTBImageManipulator interface, which is implemented by MTBImage. The behavior of data access methods is similar to ImageJ's getPixel and putPixel methods, which return or take an int to cover 8-Bit to 32-Bit values. MTBImage provides the same methods called getValueInt and setValueInt, with the only difference, that ints are casted and not reinterpreted in case of underlying floating point datatypes. Keep in mind, that like ImageJ methods byte types return and take values in the range [0,255] and short types in the range [0,65535]. To cover floating point types additional methods exist, which return or take double values. These methods are called getValueDouble and putValueDouble, which are the safest way to go with, if you cannot be sure which kind of images have to be processed.

A word to (hyper-)stacks: ImageJ holds an array of 2D images, no matter if the image is three-, four- or five-dimensional. 2D images (called slices in the following) in this array (called stack) are referenced by 1 to  $N$ , where N is the number of slices. MTBI mage uses indexing that is known to every programmer, starting from 0 to  $(N-1)$ .

- int getValueInt(int x, int y, int z, int t, int c) returns the pixel value at  $(x,y,z,t,c)$  as int
- void putValueInt(int x, int y, int z, int t, int c, int value) sets the pixel value at (x,y,z,t,c) using an int as input value
- double getValueDouble(int x, int y, int z, int t, int c) returns the pixel value at  $(x,y,z,t,c)$  as double

• void putValueDouble(int x, int y, int z, int t, int c, double value) sets the pixel value at  $(x,y,z,t,c)$  using a **double** as input value

MTBImageRGB can be modified in the same way as color images in ImageJ, by encoding the color values to an int and then pass that int to the putValueInt/Double method. But MTBImageRGB further provides methods to get and set values of the different color channels separately, or even get and work on the MTBImageBytes that represent the separate color channels.

For work with 2D images or 3D stacks, there are equivalent methods that take only 2D  $(x,y)$ or 3D  $(x,y,z)$  coordinates. You can also use these methods to access certain slices (2D images) or z-stacks (3D images) of a (hyper-)stack. Therefore you can set internal variables of MTBImage to specify a "current" slice or z-stack with the following functions:

- void setActualSliceCoords(int z, int t, int c) sets the coordinates of the "current" slice
- void setActualSliceIndex(int idx) sets the index of the "current", meaning the index in the array of slices
- void setActualZStackCoords(int t, int c) sets the coordinates of the "current" z-stack (leaves "current" slice index unchanged)

The image data should be accessed by the above methods to develop algorithms for generic image types. The data access methods are kept as fast as possible (e.g. no further function calls), but be aware that for this reason the specified coordinates are not checked. This means that running out of the data arrays' bounds will cause an ArrayOutOfBoundsException that is not forced to be caught.

For fast processing of higher dimensional images, you should also be aware of how to iterate through the pixels. The usual ordering in ImagePlus hyperstacks is XYCZT, while MiToBo's interface order is XYZTC. You should therefore iterate over the pixels of a MTBImage as shown in the example below:

```
MTBImage img = MTBImage.createMTBImage(100, 100, 100, 100, 100,
                                         MTBImageType.MTB_BYTE):
for (int t = 0; t < img.getSizeT(); t++)for (int z = 0; z < img.getSizeZ(); z++)
    for (int c = 0; c < img.getSizeC(); c++)for (int y = 0; y < img.getSizeY(); y++)for (int x = 0; x < img.getSizeX(); x++)img.putValueInt(x,y,z,t,c,255);
```
If slicewise processing is possible, you can simply iterate over all slices, which produces less lines of code and is the fastest way to access all pixels:

```
MTBImage img = MTBImage.createMTBImage(100, 100, 100, 100, 100,
                                         MTBImageType.MTB_BYTE);
for (int i = 0; i < img.getSizeStack(); i++) {
  img.setActualSliceIndex(i);
  for (int y = 0; y < img.getSizeY(); y++)for (int x = 0; x < img.getSizeX(); x++)img.putValueInt(x,y,255);
}
```
#### <span id="page-56-0"></span>10.3.4 MTBImage IO and the MiToBo operator concept

MTBImage extends the MTBData class and therefore fully integrates in MiToBo's operator concept. A difference to other MTBData types is the file input and output. MTBImage objects can be written to and read from disk using the ImageWriterMTB and ImageReaderMTB operators, which can be found in the package de.unihalle.informatik.MiToBo.io.files.

The output is comprised of two separate files: one image file in any supported format, and a file  $(*<sub>add</sub>)$  that contains the image's processing history (see chapter [3\)](#page-12-0). This history file – if present – is automatically loaded when the image is opened using MiToBo's ImageReaderMTB operator. The processing history files can be examined using chipory (Appendix [A\)](#page-59-0).

MiToBo uses the Bio-Formats Library (<http://www.loci.wisc.edu/software/bio-formats>) and thus allows reading and writing of files supported by Bio-Formats. Bio-Formats is a sophisticated image IO library targeted at the various file formats in bio-medical imaging. One great feature is the support of formats that satisfy the Open Microscopy Environment (OME) standard (<http://www.openmicroscopy.org>).

### <span id="page-57-0"></span>Chapter 11

### Tools and helper classes

MiToBo provides certain classes not directly related to image processing, however, useful for doing things like time measurements or plugin configuration. Such tools can usually be found in the package mitobo.tools.system.

#### <span id="page-57-1"></span>11.1 Plugin Configuration

For user specific configuration of plugins MiToBo supports environment variables and JVM properties as well as ImageJ preferences (Chap. [5\)](#page-18-0). For accessing environment variables and properties/preferences MiToBo provides the class mitobo.tools.system.EnvironmentConfig which supports easy access to variables. It basically defines the following methods:

• public static void setImageJPref(String plugin, String envVar, String val)

This method allows to set a preference in the ImageJ configuration file. It is saved to the user specific ImageJ configuration file (usually ˜/.imagej/Prefs.txt). Note that the saving requires the ImageJ gui to be used as otherwise related methods for preference saving are not called.

• public static String getConfigValue(String plugin, String envVariable)

With this method environment configurations can be accessed.

The second method follows the formerly defined priority ordering of the different configuration options, i.e. first looks for an environment variable with the given name, then checks for JVM properties and third for ImageJ preferences. If not all options are to be checked in this order, the following methods can be used alternatively:

- public static String getEnvVarValue(String plugin, String envVariable) This method allows to directly read environment variables.
- public static String getJVMPropValue(String plugin, String envVariable)

This method allows to directly read JVM properties.

• public static String getImageJPropValue(String plugin, String envVariable)

This method allows to directly read ImageJ preferences.

Note that in all cases the prefix 'mitobo.' for properties and preferences or 'MITOBO ' for environment variables, respectively, is internally added to the variable and property names. The programmer usually does not need to pay attention on this feature, it should solely be kept in mind by a user when setting values for properties and environment variables.

### <span id="page-59-0"></span>Appendix A

### Graph-Visualization: chipory

Processing histories are stored in XML format using *graphml* with some Alida specific extensions as mentioned in Chapter [7.](#page-28-0) To display histories we extended  $Chisio<sup>1</sup>$  $Chisio<sup>1</sup>$  $Chisio<sup>1</sup>$  to handle the Alida specific extensions yielding chipory.

#### <span id="page-59-1"></span>A.1 Installation and invocation of chipory

chipory is not strictly part of Alida but supplied as an add-on at the Alida website<sup>[2](#page-59-4)</sup>. A single zip-file is provided for running chipory on Linux systems with 32- or 64-bit as well as on Windows system. The only difference is one system dependent jar-file as detailed in the installation instructions provided in the zip archive. Essentially all system independent and one appropriate system dependent jar-file have to be included into the CLASSPATH. Invoke chipory, e.g., by

java org.gvt.ChisioMain [directory]

The optional directory supplied as an argument denotes the path where chipory starts to browse when reading or writing files. If omitted the current working directory is used.

#### <span id="page-59-2"></span>A.2 Using chipory

chipory is based on Chisio, a free editing and layout tool for compound or hierarchically structured graphs. In chipory all editing functionality was conserved, however, is not required for inspecting a processing history in virtually all cases. Chisio offers several automatic layout algorithms where chipory chooses the Sugiyama as default as this is most adequate for the hierarchical graph structure of processing histories. In the following we explain a tiny part of

<span id="page-59-3"></span><sup>1</sup><http://sourceforge.net/projects/chisio>

<span id="page-59-4"></span><sup>2</sup><http://www.informatik.uni-halle.de/alida>

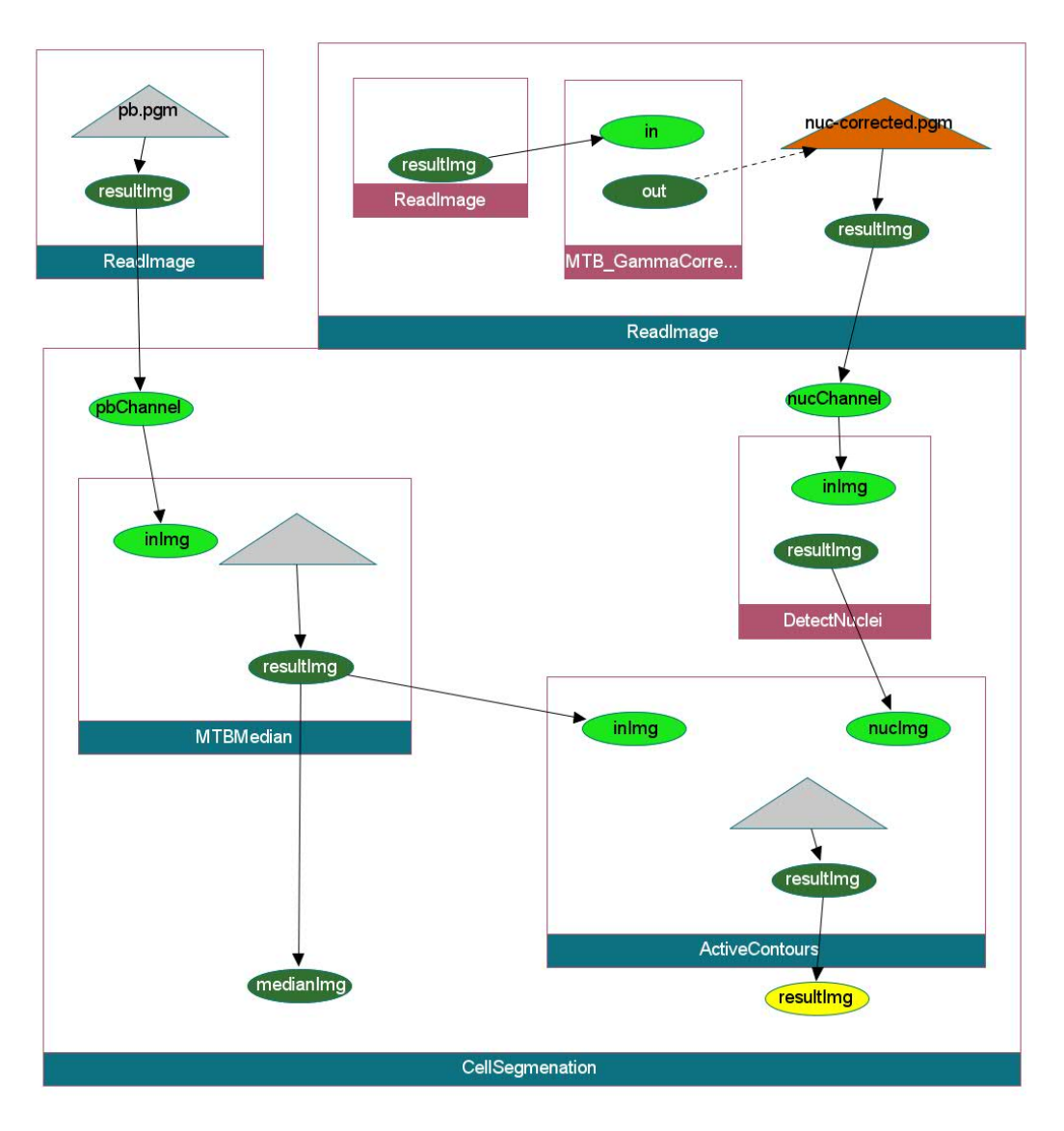

<span id="page-60-0"></span>Figure A.1: Example processing graph.

Chisio's functionality and the extensions supplied by chipory. For more details on Chisio see the User's manual of Chisio which is included in the chipory package and also easily found in the web.

In Figure [A.1](#page-60-0) an example processing graph extracted from an image analysis procedure implemented in MiToBo is shown. As already described instances of operators are depicted as rectangles, input and output ports as ellipses, and data ports as triangles. All three types of elements of a processing history are implemented as Chisio nodes. A node may be selected with a left or right mouse click. A selected node may be dragged with the left mouse button pressed to manually adjust the layout. The size of a node representing operators is automatically adjusted to fit all enclosed ports and nested operators.

The name of an operator is displayed in a colored area at the bottom of its rectangle. If a operator node is uncollapsed it is shown in blue, if it is collapsed it is of dark red. This is shown

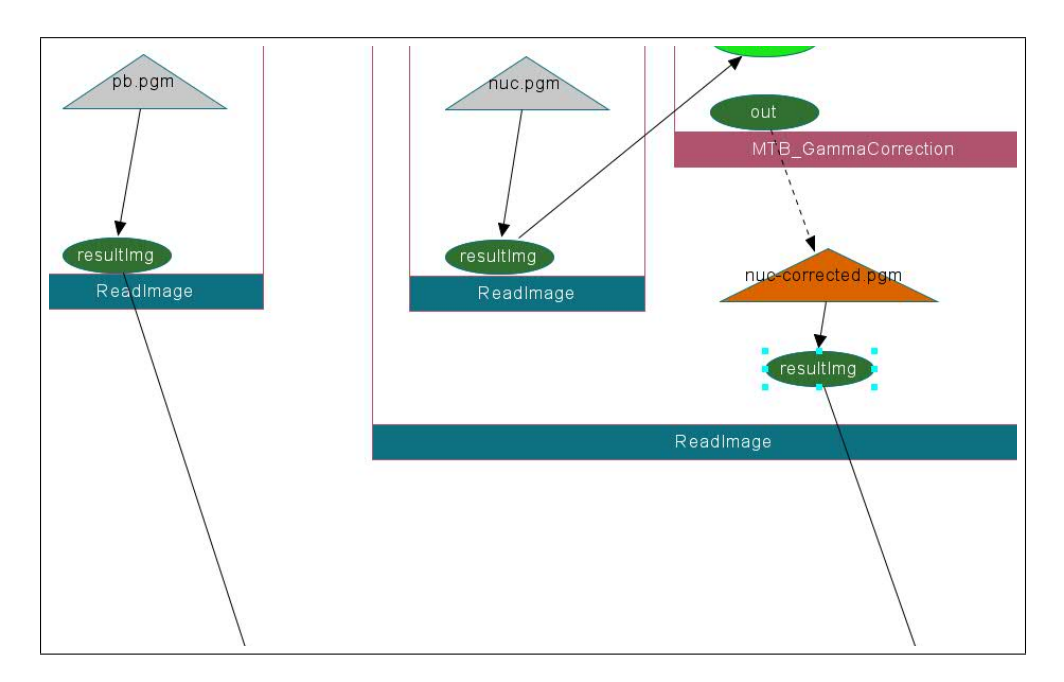

<span id="page-61-0"></span>Figure A.2: Screen shot of chipory for a part of the same processing history as shown in Fig: [A.1,](#page-60-0) however the collapsed instance of the ReadImage has been uncollapsed.

in Fig. [3.1](#page-14-0) where the operator DetectNuclei has been collapsed. A selected operator node may be collapsed or uncollapsed by a left double mouse click. Collapsing makes all enclosed operator and data nodes invisible, thus, only the ports of a collapsed operator are shown. If the node is uncollapsed later on enclosed nodes are made recursively visible again, until a collapsed node is encountered. Uncollapsing additionally invokes the automatic layout algorithm, hence, any manual layout adjustments applied before are lost.

If we uncollapse the right instance of the operator ReadImage as shown in Fig. [A.2](#page-61-0) we find that the source of the port in for the operator MTB GammaCorrection was read from the file nuc.pgm which has no prior history. The later fact is visually marked by the grey shading of the corresponding triangular data port. On the other hand, nuc-corrected.pgm which is passed to CellSegmentation via the nucChannel port has a processing history associated which was read from the .ald-file accompanying the image data in nuc-corrected.pgm. This is indicated by the orange color of the data port.

Input and output ports are generally displayed with light and dark green ellipses, respectively. The single exception is the port for which the processing history was constructed which is depicted in yellow. In our example this is the output port resulting of the operator CellSegmentation.

More details for operators and ports may be inspected using the *Object properties* of Chisio's nodes. These are displayed in a separate window which for the selected node can be popped up using the context menu. The context menu is activated by a right mouse click. Alternatively the object properties window can be popped up by a double mouse click.

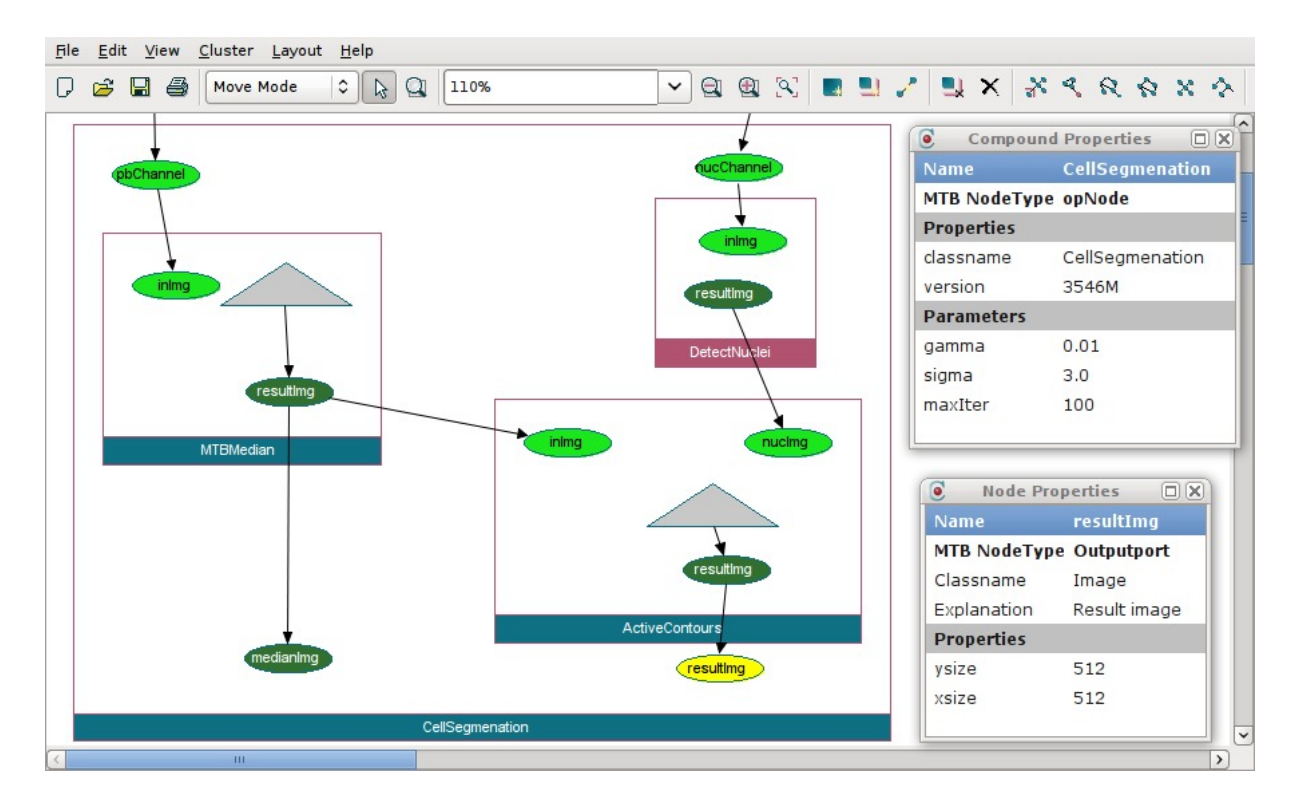

<span id="page-62-0"></span>Figure A.3: Screen shot of chipory with details for the operator CellSegmentation and the output port resultImage of the same operator.

Information displayed includes

- name of the operator or port
- type of the node, e.g. opNode for operators
- for operators the parameter values at time of invocation
- for input and output port the java class of the object as it passed into our along with the explanatory text of this port
- for output ports the properties of the object valid when pass out of the operator if it is of type ALDData.

In Fig. [A.3](#page-62-0) this is shown for the operator CellSegmentation and the output port resultImage of the same operator.

### <span id="page-64-0"></span>Appendix B

# MiToBo-Resources: Files and Directory Contents

Once the MiToBo source archive was extracted to a directory of your choise which we denote with '\$MITOBO' there you will find the following directories and files:

- \$MITOBO/. contains license and ant build files
- \$MITOBO/etc contains configuration files
- \$MITOBO/share/README.mitobo-ant explains how to use ant with MiToBo
- \$MITOBO/share/xmlschemata/mtbxml contains all files related to MiToBo's XML extensions
- \$MITOBO/share/logo contains some nice pictures
- $MITOBO/share/scripts$ contains shell scripts for running MiToBo
- \$MITOBO/src/de/unihalle/informatik/Alida/ contains the source files and directories of Alida
- \$MITOBO/src/de/unihalle/informatik/MiToBo/ contains the source files and directories of MiToBo
- $MITOBO/srcplugins$ contains the sources of all MiToBo plugins

 $\bullet$ \$MITOBO/src/cmdTools contains sources of MiToBo commandline tools